### **SIEMENS mobile**

### **SIEMENS mobile**

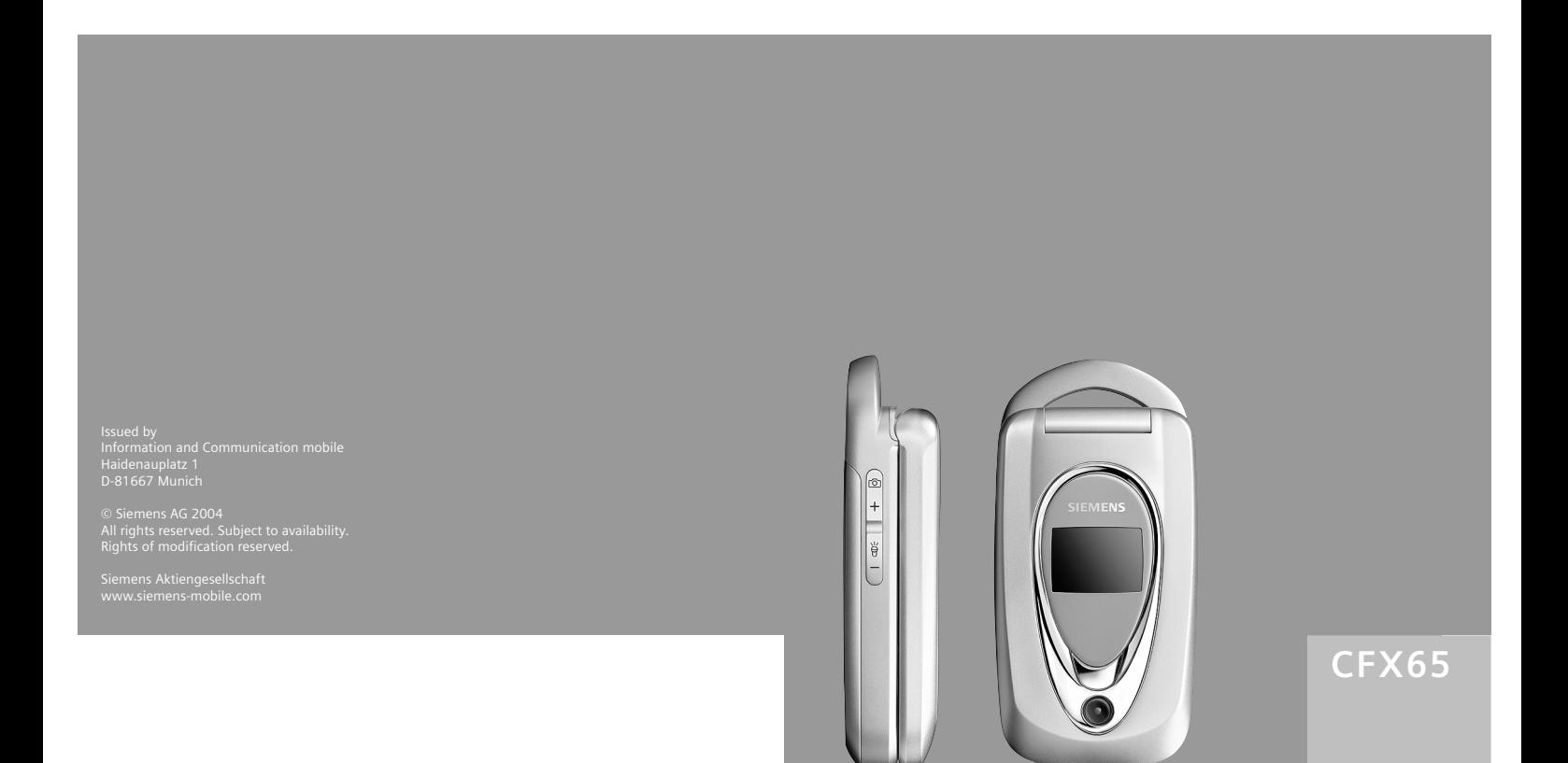

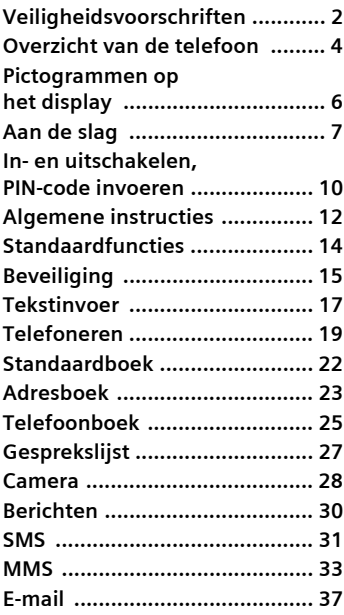

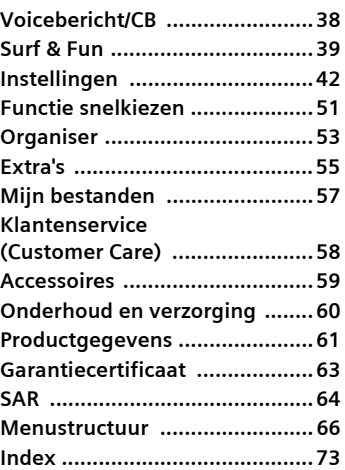

## <span id="page-2-0"></span>**Veiligheidsvoorschriften**

#### **Instructie voor ouders**

Lees vóór gebruik van de telefoon aandachtig de gebruikershandleiding en de veiligheidsvoorschriften. Wijs uw kinderen op de inhoud ervan en de gevaren die het gebruik van de telefoon met zich meebrengt.

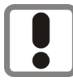

Houd bij gebruik van de telefoon rekening met wettelijke voorschriften en plaatselijke beperkingen. Deze kunnen bijvoorbeeld gelden in vliegtuigen, bij pompstations, in ziekenhuizen of tijdens het autorijden.

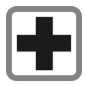

De werking van medische apparatuur zoals hoortoestellen of pacemakers kan worden gestoord. Houd ten minste een afstand van 20 cm tussen de telefoon en pacemaker aan. Houd het toestel tijdens een gesprek aan het oor dat het verste van de pacemaker is verwijderd. Neem voor meer informatie contact op met uw arts.

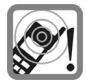

De beltoon [\(pag. 44\),](#page-44-0) de attentietonen [\(pag. 46\)](#page-46-0) en bij handsfree bellen wordt het geluid via de luidspreker weergegeven. Houd de telefoon niet tegen het oor wanneer hij overgaat of wanneer u de handsfree functie heeft ingeschakeld [\(pag. 19\).](#page-19-1) Hierdoor kan ernstige en blijvende gehoorbeschadiging ontstaan.

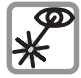

De geactiveerde infrarood interface [klasse 1 LED Product (classificatie conform IEC 60825-1)] niet met optische vergrotingsapparatuur bekijken.

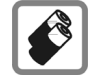

Gebruik uitsluitend originele Siemens-batterijen (100 % kwikvrij) en Siemens-opladers. Anders kan aanzienlijke materiële schade of gevaar voor de gezondheid niet worden uitgesloten. Er kan bijv. een batterij exploderen.

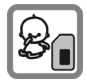

Kleine delen, zoals SIM-kaart, sluitingen, objectiefring en objectiefdeksel kunnen door kleine kinderen worden verwijderd en ingeslikt. Daarom moet de telefoon buiten bereik van kleine kinderen worden bewaard.

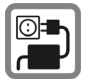

De op de netadapter aangegeven voedingsspanning (V) mag niet worden overschreden. Indien hiermee geen rekening wordt gehouden, kan de oplader worden beschadigd.

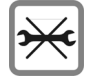

De telefoon mag niet worden geopend. Alleen voor het vervangen van de batterij (100 % kwikzilvervrij) of de SIM-kaart is dat toegestaan. Iedere andere wijziging aan het toestel is niet toegestaan en leidt tot het verlies van de garantie.

#### **Let op:**

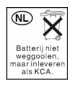

Lege batterijen en afgedankte telefoons overeenkomstig de wettelijke bepalingen voor de afvalverwerking behandelen.

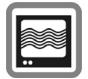

In de nabijheid van televisietoestellen, radio's, pc's enz. kan de telefoon storingen veroorzaken.

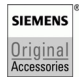

Gebruik uitsluitend originele Siemens-accessoires. Zo voorkomt u mogelijke materiële schade of schade aan de gezondheid en kunt u er zeker van zijn dat alle relevante bepalingen worden aangehouden.

De garantiebepalingen vervallen bij elke vorm van ondeskundig gebruik! Deze veiligheidsvoorschriften gelden ook voor originele Siemens-accessoires.

Verbeterde datatransmissie

Uw telefoon vereist een kwaliteitsaansluiting op het netwerk om data op hogere snelheid over te dragen. De gegevenstransmissie kan worden vertraagd totdat een dergelijke aansluiting heeft plaatsgevonden. Volgens de richtlijnen voor RF-blootstelling, dient u de telefoon 1,5 cm van uw lichaam af te houden tijdens een dergelijke datatransmissie.

## <span id="page-4-0"></span>**Overzicht van de telefoon**

#### 1 A **Verbindingstoets**

Weergegeven/gemarkeerde telefoonnummer of naam kiezen, oproepen aannemen. In de stand-by-stand het laatstgekozen telefoonnummer tonen.

#### 2 B **Aan/uit/einde-toets**

- Indien uitgeschakeld: ingedrukt **houden** totdat deze wordt ingeschakeld.
- Tijdens een gesprek of binnen een toepassing: houd **kort** ingedrukt om de functie te beëindigen.
- In menu's: houd **kort ingedrukt** om een niveau terug te gaan. Houd **ingedrukt** om terug te gaan naar de standby-stand.
- In de stand-by-stand: ingedrukt **houden** totdat deze wordt uitgeschakeld.

#### 3 **Middelste toets**

- **O** Druk op de middelste toets om een toepassing of functie te starten.
- In de stand-by-stand:

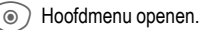

#### 4 **Navigatietoets**

Gebruikersprofielen openen.

- $\mathbb{P}$ ) Telefoonboek/Adresboek openen.
	- E Openen **Inbox**.
- Camera starten.
- In lijsten, berichten en menu's:

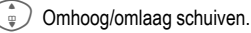

- Eén niveau terug.
- Tijdens het gesprek:

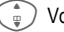

Volume instellen.

• Gespreksopties:

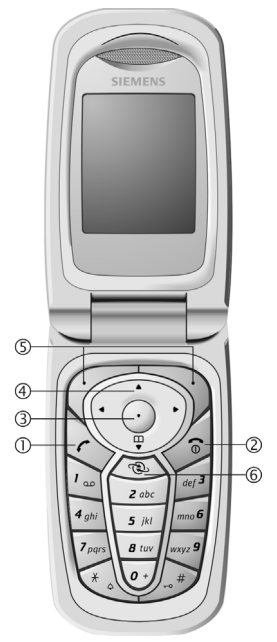

5 **Displaytoetsen**

De huidige functies van deze toetsen worden in de onderste regel van het display als **§Text§**/pictogram weergegeven (bijv.  $\triangleright$  ).

6 Eventuele extra toets voor WAP-verbinding, (indien vereist en als deze vooraf niet anders is ingesteld.

#### 1 **Geïntegreerde antenne**

De geïntegreerde antenne niet onnodig blokkeren. Dit vermindert de ontvangstkwaliteit.

- 2 **Luidspreker**
- 3 **Display**
- 4 **Externe display**
- 5 **Infraroodinterface (IrDA)**
- 6 **Invoertoetsen**
- 7 \* **Beltoon**
	- Ingedrukt **houden** in de stand-bystand: Alle signaaltonen in- of uitschakelen (behalve de wekker).
	- Ingedrukt **houden** bij een inkomende oproep: Beltoon alleen voor deze oproep uitschakelen.
- 8 # **Toetsblokkering**

Ingedrukt **houden** in stand-by-stand: Toetsblokkering in-/uitschakelen

9 **Aansluitpunt**

Voor lader, headset etc.

- : **Flitser/Lampje**
- **Cameraobjectief** 11
- **Beltoon** 12
- **Microfoon** 13
- **Zijtoets plus/min** 14
	- Tijdens het gesprek: volume luid/stil.
	- In lijsten, menu's en internetpagina's: Omhoog/omlaag schuiven.
	- In de stand-by-stand: op de plustoets drukken om gebruikersprofielen in te stellen. Mintoets ingedrukt houden om een voicenotitie op te nemen. Mintoets indrukken om een voicenotitie af te spelen.
	- Clamshell is gesloten: toets plus/min indrukken om LCD-backlight in te schakelen. Mintoets ingedrukt houden om lampje in te schakelen.

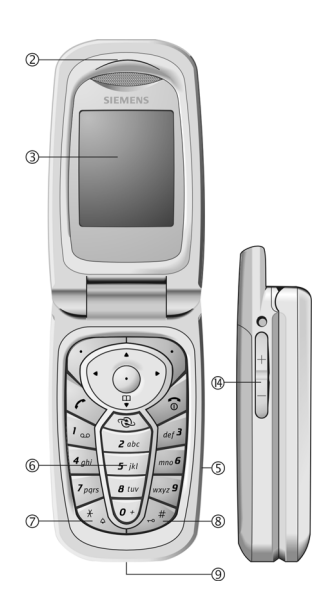

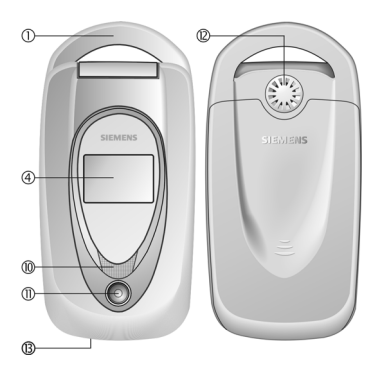

## <span id="page-6-1"></span><span id="page-6-0"></span>**Pictogrammen op het display**

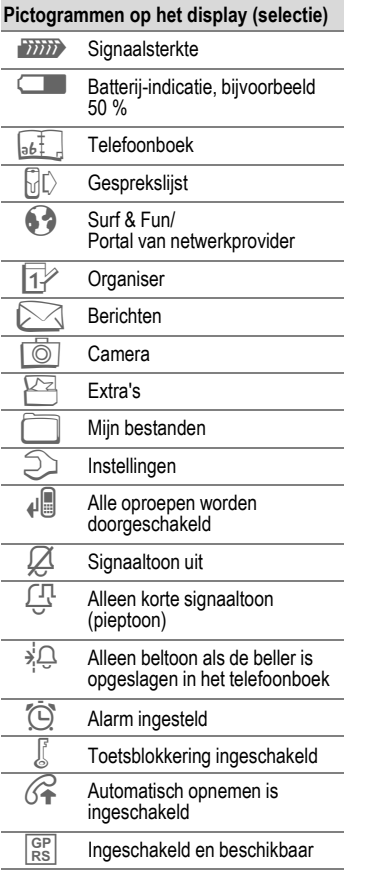

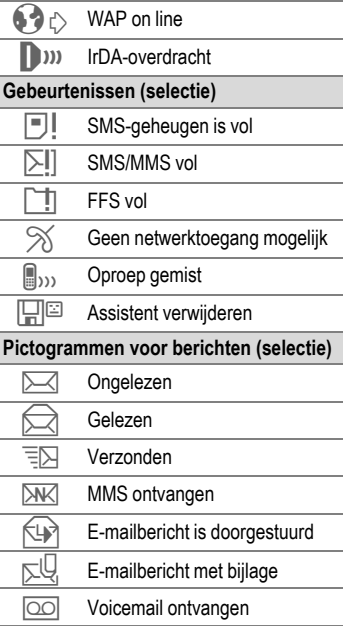

## <span id="page-7-0"></span>**Aan de slag**

### **SIM-kaart/batterij plaatsen**

Van de serviceaanbieder ontvangt u een SIM-kaart, waarop alle belangrijke gegevens voor uw aansluiting zijn opgeslagen. Als de SIM-kaart in creditcardformaat is geleverd, dient u het kleinere kaartje eruit te halen en eventuele uitstekende randjes te verwijderen.

Schakel de telefoon uit voordat u de batterij verwijdert.

Druk op het geribbelde gedeelte  $\mathbb O$ en schuif het batterijdeksel vervolgens in de richting van de pijl 2.

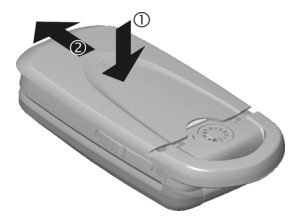

• Plaats de SIM-kaart met de contactzijden naar **beneden** links in de daarvoor bedoelde uitsparing. Schuif de SIM-kaart vervolgens voorzichtig naar binnen 3 (let op de juiste positie van het afgesneden hoekje).

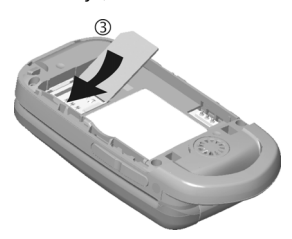

• De batterij zijdelings aanbrengen 4 en vervolgens naar beneden drukken  $\mathbb{S}$ , tot hij op zijn plaats valt.

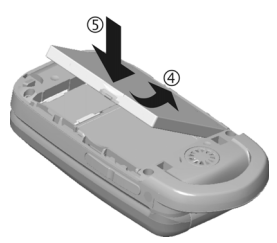

• Om de batterij te verwijderen drukt u de vergrendellip aan de zijkant van de batterij in en neemt u de batterij vervolgens uit het toestel.

• Plaats het deksel en schuif het naar voren 6 totdat het op zijn plaats valt.

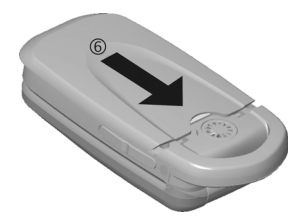

#### **Aanvullende informatie**

Alleen SIM-kaarten die op 3 volt werken, worden ondersteund. Raadpleeg de serviceaanbieder bij oudere kaarten.

### **Batterij laden**

#### **Laadprocedures**

Bij levering is de batterij niet volledig geladen. Steek daarom het laadsnoer onder in de telefoon, steek de netadapter in het stopcontact en laad de batterij minstens gedurende **twee uur**.

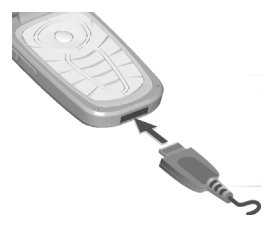

### **Laadtijd**

Een lege batterij is na maximaal 2 uur volledig geladen. Het laden dient te gebeuren bij een temperatuur tussen 5 °C en 45 °C. Zodra de temperatuur meer dan 5 °C hoger of lager is dan deze limiet, begint als waarschuwing de batterij-indicatie te knipperen. De netspanning mag niet hoger zijn dan op de voedingsadapter is aangegeven.

### **Bedrijfstijden**

De bedrijfstijden zijn afhankelijk van de omstandigheden waaronder het toestel wordt gebruikt. Extreme temperaturen verkorten de standby-tijd van de telefoon aanzienlijk. Leg de telefoon daarom nooit in direct zonlicht of op een verwarming.

Gesprekstijd: 100 tot 200 minuten Stand-by-tijd: 60 tot 200 uur

### **Laadpictogram niet zichtbaar**

Als de batterij echt helemaal leeg is, verschijnt de batterij-indicatie pas zodra de lader enige tijd is aangesloten. Het pictogram verschijnt na  $maximaal$  3 tot 4 uur.

#### **Gebruik uitsluitend de meegeleverde netadapter.**

 $\overline{\rightarrow}$  Display tijdens het laden.

### **Batterij indicatie het in gebruik is**

Geeft tijdens het gebruik de batterijstatus aan (leeg-vol):

10 IO 1

Wanneer de batterij bijna leeg is, klinkt een signaal. De batterij-indicatie wordt alleen na een volledige laad- of ontlaadsessie correct weergegeven. U dient de batterij daarom **niet onnodig te verwijderen** en het **laadproces indien mogelijk niet voortijdig te beëindigen.** 

#### **Aanvullende informatie**

De netadapter wordt bij langdurig gebruik warm. Dit is normaal en ongevaarlijk.

Als de batterij langer dan dertig seconden is verwijderd, dient u de klok opnieuw in te stellen.

#### <span id="page-10-0"></span>**In- en uitschakelen, PIN-code invoeren Telefoon in- of uitschakelen Alarmnummer (SOS)**

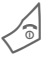

Houd deze toets **ingedrukt**.

### **PIN-code invoeren**

U kunt de SIM-kaart beveiligen met een PIN-code van vier tot acht cijfers.

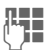

J Voer met de cijfertoetsen de PIN-code in. Om ervoor te zorgen dat niemand uw PIN-code kan lezen op het display, wordt in plaats van cijfers \*\*\*\* weergegeven. Corrigeren met  $|C|$ .

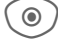

**C Bevestigen door op de<br>middelste toets te druk**ken. De aanmelding bij het netwerk duurt enkele seconden.

#### **Aanvullende informatie**

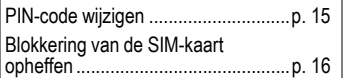

#### **Gebruik dit nummer uitsluitend in noodgevallen!**

Door op de displaytoets **§SOS§** te drukken, kunt u ook **zonder** SIM-kaart of PIN-code via elk netwerk een alarmnummer bellen (niet in alle landen mogelijk).

### **Voor het eerst inschakelen**

### **Tijd/datum**

Stel de klok in zodat deze de juiste tijd weergeeft. U hoeft deze instelling niet opnieuw uit te voeren.

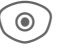

C Deze toets indrukken en vervolgens **§Wijzigen§** kiezen.

J Eerst de datum (dag/ maand/jaar), dan de tijd (24 uur inclusief seconden invoeren.

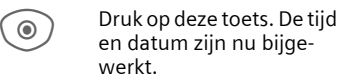

### **Tijdzones**

Selecteer de tijdzone van uw huidige locatie.

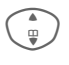

Gebouwer in de lijst de<br>
Plaats in de gewenste tijdzone ...

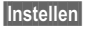

**§Instellen§** ... en geef dit op.

Als de batterij en SIM-kaart zijn verwijderd, moet de klok opnieuw worden ingesteld.

### **SIM-adressen kopiëren**

Als u de SIM-kaart voor het eerst plaatst, kunt u uw contacten kopiëren naar het adresboek. U mag **dit proces niet onderbreken**. Oproepen die **gedurende deze tijd** binnenkomen, kunt u **niet aannemen**. Volg de aanwijzingen op het display.

U kunt de gegevens van de SIM-kaart ook later kopiëren [\(p. 26\).](#page-26-0)

## <span id="page-12-0"></span>**Algemene instructies**

### **Stand-by-stand**

De telefoon bevindt zich in de **standby-stand** en is **klaar voor gebruik** als de naam van de provider op het display verschijnt.

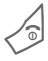

B Ingedrukt **houden** om in elke situatie naar de stand-by-stand terug te keren.

### **Signaalsterkte**

**Ziffix** Sterk signaal.

**Bij een zwak signaal** wordt de kwaliteit van het gesprek minder en kan de verbinding worden verbroken. Wijzig in dit geval uw locatie.

### **Hoofdmenu**

Het hoofdmenu bestaat uit pictogrammen op het display:

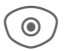

Openen vanuit de standby-stand.

Kies tussen twee toepassingspictogrammen.

 $\omega$  Een toepassing starten.

### **Hoofdmenuopties**

**§Opties§** Menu openen.

Afhankelijk van de huidige situatie zijn verschillende functies beschikbaar.

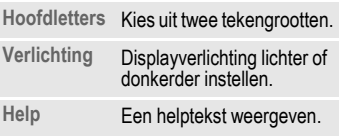

### **Gebruikshandleiding**

### **Navigatie in menu's**

In de gebruikshandleiding worden de stappen voor het gebruik van een functie **beknopt** weergegeven, bijvoorbeeld voor het openen van de lijst met gemiste oproepen:

 $\rightarrow$   $\overline{\mathbb{H}}$   $\rightarrow$  Gemiste opr.

Dit behelst de volgende stappen:

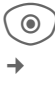

C Hoofdmenu openen.

Functie  $\mathbb{R} \triangleright$  selecteren na **Gemiste opr.**

**§Selectie§** Hiermee bevestigt u uw keuze.

### **Snelkeuze van menuopties**

Alle menu's zijn genummerd zodat een functie (zoals het schrijven van een nieuwe SMS) direct in de standby-stand kan worden geselecteerd door een getal in te voeren:

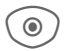

**C** Indrukken om het hoofdmenu weer te geven.

 $\overline{\mathbf{5}}$  Bruk deze toets in voor **Berichten**.

> 1 Druk deze toets in voor **Nieuwe maken**.

> 1 Druk deze toets in voor **SMS**.

#### **Pictogrammen**

De volgende pictogrammen worden gebruikt om de bediening te verduidelijken:

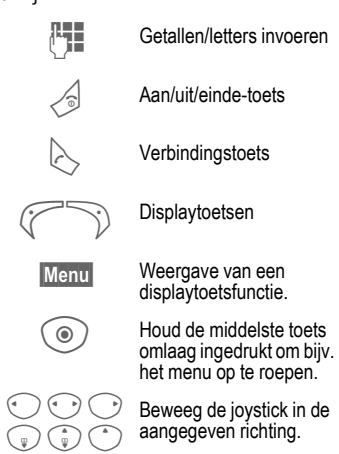

= De functie is afhankelijk van de provider; mogelijk moet u zich abonneren

## <span id="page-14-1"></span><span id="page-14-0"></span>**Standaardfuncties**

### **Optiemenu's**

Overzicht van functies die steeds weer in de optiemenu's voorkomen.

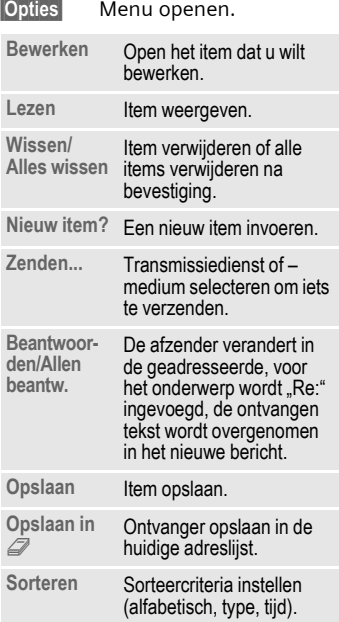

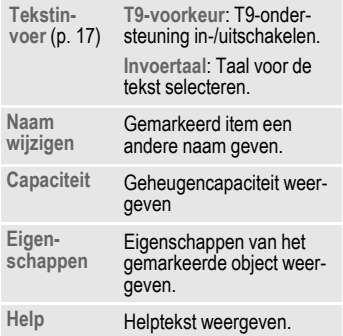

### **Markeermodus**

Eén of meer items markeren om een bijbehorende functie uit te voeren.

**§Opties§** Menu openen. **Selecteren** Modus activeren. **§Select.§** Een **niet-gemarkeerd** item markeren. **§Deselect§** De **markering** van een gemarkeerd item opheffen. Overige markeringsfuncties: **Alles markeren** Alle items markeren. **Alle mark. oph.** De markering van alle gemarkeerde items opheffen.

**Wis gemark.** Alle gemarkeerde items worden gewist.

# <span id="page-15-0"></span>**Beveiliging**

De telefoon en SIM-kaart worden door verschillende geheime codes beveiligd tegen misbruik.

**Bewaar deze codes op een veilige plaats waar u ze later gemakkelijk terug kunt vinden.**

### **Codes**

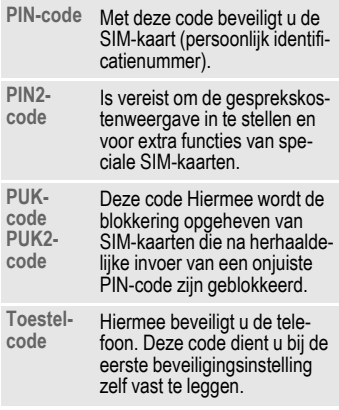

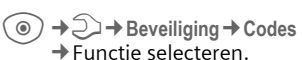

### <span id="page-15-2"></span>**PIN-gebruik**

Gewoonlijk wordt u na het inschakelen van de telefoon gevraagd de PINcode in te voeren. U kunt deze functie uitschakelen, maar u riskeert daarmee dat de telefoon onbevoegd wordt gebruikt. Bij sommige providers kunt u deze beveiliging niet uitschakelen.

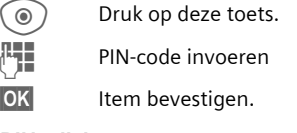

### <span id="page-15-1"></span>**PIN wijzigen**

U kunt de PIN-code wijzigen in een getal (van 4 tot 8 cijfers) dat u beter kunt onthouden.

- **The Voer uw huidige PIN-code** in.
	-
- **OK** Druk op deze toets.
- 
- J/**§OK§ Voer** uw nieuwe PIN-code in.

J/**§OK§ Voer** uw nieuwe PIN-code nogmaals in.

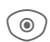

C¢T¢**Beveiliging**¢**Codes** ¢Functie selecteren.

### **PIN2 wijzigen**

(Wordt alleen weergegeven als PIN2 beschikbaar is). Volg dezelfde procedure als bij **PIN wijzigen**.

### **Tel.code wijz.**

(Toestelcode wijzigen)

De toestelcode (een getal van 4- tot 8 cijfers) legt u zelf vast zodra u voor de eerste keer een door de toestelcode beveiligde functie opent (bijvoorbeeld **Directe oproep**, [p. 48](#page-48-0)). Deze code geldt dan voortaan voor alle beveiligde functies. Wanneer driemaal achter elkaar een onjuiste toestelcode wordt ingevoerd, wordt de toegang tot de toestelcode en tot alle functies die hier gebruik van maken geblokkeerd. Neem dan contact op met de klantenservice van Siemens [\(p. 58\)](#page-58-1).

Aan het deblokkeren van de toestelcode zijn kosten verbonden.

### <span id="page-16-0"></span>**Blokkering van de SIMkaart opheffen**

Als u driemaal een onjuiste PIN-code invoert, wordt de SIM-kaart geblokkeerd. Voer dan volgens de instructies de PUK-code (MASTER PIN) in die bij uw SIM-kaart hoort en door uw provider is verstrekt. Als u de PUKcode (MASTER PIN) kwijt bent, kunt u contact opnemen met de provider.

## **Inschakelbeveiliging**

Ook als de PIN-beveiliging is uitgeschakeld [\(p. 15\),](#page-15-2) wordt bij het inschakelen van het toestel een bevestiging vereist.

Dit voorkomt dat u het toestel per ongeluk inschakelt, bijvoorbeeld wanneer u de telefoon in uw jaszak draagt of als u zich in een vliegtuig bevindt.

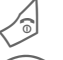

Aan-/uit-/eindetoets ingedrukt **houden**.

C Druk op deze toets. De telefoon wordt ingeschakeld.

**§Annulern§** Indrukken of niets doen. De inschakelprocedure wordt afgebroken.

## <span id="page-17-1"></span><span id="page-17-0"></span>**Tekstinvoer Tekstinvoer zonder T9**

Druk meerdere keren op de cijfertoetsen tot het gewenste teken verschijnt. Voorbeeld:

2 Druk **kort op deze toets** voor de letter **a**, twee keer op dezelfde toets voor de **b**, enz. Ingedrukt **houden** voor het getal.

] **Kort** indrukken om het teken vóór de cursor te wissen, **lang** indrukken om het hele woord te wissen.

> Cursor verplaatsen (vooruit/terug).

> > **Kort ingedrukt houden:**<br>schakelen tussen abc, Abc, schakelen tussen **abc**, **Abc**, **T9abc**, **T9Abc**, **T9ABC**, **123**.

Ingedrukt **houden:** Alle Invoervarianten worden weergegeven.

**Kort ingedrukt houden: spe**ciale tekens worden weergegeven.

Ingedrukt **houden:**  Invoermenu openen.

0 **Eenmaal/herhaaldelijk indrukken**:

 $. . . ? !' " 0 + - () @ / :$ 

Ingedrukt **houden:**  Schrijft **0**.

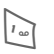

**Tweemaal indrukken** = regel afbreken.

### **Speciale tekens**

\* Kort **indrukken**.

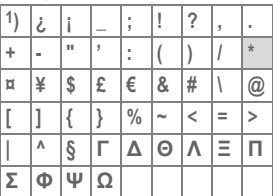

1) Regel afbreken

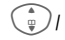

DNaar tekens navigeren.

**§Selectie§** Druk op deze toets.

### <span id="page-17-2"></span>**Tekstinvoermenu**

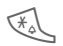

\* Ingedrukt **houden**:

**Tekstformaat** (alleen SMS), **Invoertaal**, **Selecteren**, **Kopiëren**/**Invoegen**

### **Tekstinvoer met T9**

"T9"combineert het juiste woord uit de toetsinvoer.

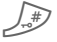

 $\mathbb{F}$  T9 in-/uitschakelen.

#### **Invoertaal selecteren**

**§Opties§** Tekstmenu openen.

Selecteer **Tekstinvoer**, en vervolgens **Invoertaal**.

**§Selectie§** Bevestigen.

### **Met T9 schrijven**

#### **Het wordt u aangeraden woorden in te voeren zonder op de display te kijken.**

U hoeft slechts **eenmaal** op de toets van de gewenste letter te drukken.

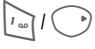

 $\sqrt{1-\frac{1}{\sqrt{2}}}\sqrt{1-\frac{1}{2}}$  Door een blanco veld of door naar rechts te bewegen wordt het woord beëindigd.

Gebruik geen speciale tekens zoals Ä. Gebruik in plaats daarvan standaardtekens zoals A, en T9 doet de rest.

### **T9-woordsuggesties**

Als het woordenboek meerdere mogelijkheden voor een woord vindt, verschijnt het meest aannemelijke woord eerst.

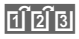

FIERE Druk op deze toets. Als ook dit niet het woord is dat u zoekt, dient u opnieuw op de toets te drukken.

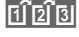

 $\left| \widehat{H^{\dagger}[\mathfrak{D}]}\mathfrak{D}\right|$  Herhalen totdat het juiste woord wordt weergegeven.

Een woord aan het woordenboek toevoegen:

**§Leren§** Selecteer een woord en voer dit in zonder T9. Vervolgens kiest u **§Opslaan§**.

### **Een woord corrigeren**

Woorden geschreven **met behulp van** T9:

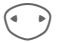

For woord naar links/<br>rechts gaan tot het gewenste woord wordt **§gemarkeerd§**.

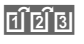

**Til 2 Opnieuw bladeren binnen** de woordsuggesties van T9.

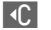

] De letter links van de cursor wordt gewist **en** er wordt mogelijk een nieuw woord weergegeven.

#### **Aanvullende informatie**

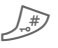

**Kort ingedrukt houden: Kies** tussen: **abc**, **Abc**, **T9abc**, **T9Abc**, **123**.

Ingedrukt **houden:** Alle invoermodi worden weergegeven.

\* Ingedrukt **houden:** Opent invoermenu [\(p. 17\).](#page-17-2)

T9®tekstinvoer is gepatenteerd bij o.a.: U.S. Pat. Nos. 5,818,437, 5,953,541, 5,187,480, 5,945,928 and 6,011,554; Canadian Pat. No. 1,331,057; United Kingdom Pat. No. 2238414B; Hong Kong Standard Pat. No. HK0940329; Republic of Singapore Pat. No. 51383; Euro.Pat. No. 0 842 463 (96927260.8) DE/DK, FI, FR, IT, NL, PT, ES, SE, GB; en extra patenten staan wereldwijd in de wacht.

## <span id="page-19-0"></span>**Telefoneren**

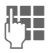

**J T**elefoonnummer invoe-<br>I Ten (altijd met netnummer/landnummer).

> ] Door deze toets **kort** in te drukken wordt het laatste cijfer gewist, door de toets **lang** ingedrukt te houden wordt het gehele nummer gewist.

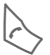

A Telefoonnummer kiezen.

### **Gesprek beëindigen**

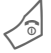

B Druk **kort** op de eindetoets.

### **Volume instellen**

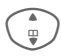

**Comhoog/omlaag drukken**<br>
om het volume te regelen.

### **Nummerherhaling**

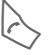

**Tweemaal** drukken. Het<br>**laatst** gebelde telefoonnummer wordt opnieuw gekozen.

De nummerherhalingslijst oproepen:

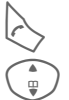

A **Eenmaal** drukken.

Gand Selecteer een telefoon-<br>
Inummer en druk op…

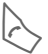

... om het te selecteren.

### **Automatische nummerherhaling**

**§AutoHerh§** Het telefoonnummer wordt tienmaal met

oplopende tussentijden gekozen.

### **Herinnering**

**§Prompt§** Na vijftien minuten herinnert een pieptoon u eraan dat u het weergegeven telefoonnummer opnieuw dient te bellen.

### **Oproep aannemen**

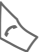

Druk op deze toets.

### **Oproep weigeren**

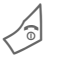

B **Kort** indrukken.

#### **Aanvullende informatie**

Neem de oproep aan voordat u de telefoon naar uw oor brengt om gehoorschade te voorkomen die door luide beltonen wordt veroorzaakt.

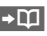

 $\rightarrow$   $\boxed{\rightarrow}$  Telefoonnummers in het adresboek/telefoonboek opslaan.

<span id="page-19-1"></span>**§Handsfr.§** Afspelen via luidspreker (handsfree bellen).

> Schakel "handsfree" altijd uit voordat u de telefoon bij uw oor houdt. Zo voorkomt u schade aan het gehoor.

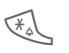

<span id="page-19-2"></span>\* Ingedrukt **houden** om de microfoon uit te schakelen.

#### **Landnummers**

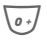

0 Ingedrukt **houden** totdat het teken "+" verschijnt.

**§Land§** Land kiezen.

### **Gespreksopties**

**§Opties§** Functies die alleen beschikbaar zijn **tijdens** het gesprek worden aangeboden.

### **Wisselen tussen twee gesprekken** <sup>b</sup>

#### **Een tweede verbinding tot stand brengen**

- **§Opties§** Menu openen
- **In wacht** Huidig gesprek in de wachtstand zetten en vervolgens het nieuwe telefoonnummer kiezen.
- **§Opties§** Menu openen.
- **Wisselen** Wisselen tussen gesprekken.

### **Oproep tijdens een gesprek**

U hoort een "wisselgesprek" en kunt nu:

- **de nieuwe oproep eveneens aannemen (**zonder het eerste gesprek te beëindigen)
- **§Wisselen§** De oproep aannemen en het huidige gesprek in de wachtstand zetten.
- **nieuwe oproep weigeren**
- **§Afwijzen§** Oproep weigeren of doorverbinden naar de voicemail als deze functie is ingeschakeld.

#### **• nieuwe oproep aannemen en huidige gesprek beëindigen**

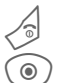

Gesprek beëindigen.

 $\circledcirc$  Nieuwe oproep aannemen.

### **Gesprek(ken) beëindigen**

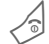

- $\textcircled{\tiny{\textsf{F}}}$  Druk op de eindetoets.
- **§Ja§** Gesprek in wachtstand hervatten
	-

**§Nee§** Alle gesprekken beëindigen.

### **Conferentie**

U kunt maximaal vijf deelnemers opbellen een voor een. Als u eenmaal een verbinding tot stand heeft gebracht:

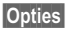

**§Opties§** Menu openen en **In wacht** selecteren. Het huidige gesprek wordt in de wachtstand gezet.

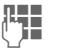

**JESEN** Kies nu een nieuw tele-<br>UFF 600nnummer. Zodra de nieuwe verbinding tot stand is gebracht ...

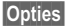

**§Opties§** …opent u het menu en selecteert u **Conferentie**. Herhaal dit tot alle deelnemers verbinding hebben.

#### **Beëindigen**

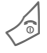

Zodra de einde-toets<br>wordt ingedrukt, worden **alle** gesprekken in de vergadering beëindigd.

### **Stuurcodes (DTMF)**

Stuurcodes (cijfers) invoeren, bijvoorbeeld om een antwoordapparaat op afstand te bedienen.

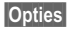

**§Opties§** Menu openen en **DTMF zenden** selecteren.

## <span id="page-22-0"></span>**Standaardboek**

**a**  $\rightarrow$   $\frac{1}{2}$   $\stackrel{?}{\rightarrow}$  Standaardboek ¢Functie selecteren.

### **Itemweergave**

De items uit de standaardadreslijst (adresboek of telefoonboek) worden weergegeven.

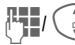

**JU** / Selecteer een naam door<br>de beginletter in te voeren en/of te schuiven.

### **Nieuw item?**

Een nieuw item invoeren.

**Adresboek** [\(zie ook p. 23\)](#page-23-1)

**Telefoonboek** [\(zie ook p. 25\)](#page-25-1) 

### **Visitekaartje**

Maak uw eigen visitiekaartje om naar een andere mobiele telefoon te versturen. Als er nog geen visitekaartje is gemaakt, wordt direct gevraagd of u dit wilt invoeren.

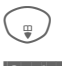

Ga van veld naar veld en<br>
vul ze een voor een in.

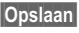

**§Opslaan§** Indrukken.

### **Groepen**

Zie [p. 24.](#page-24-0)

### **Standaardboek**

U kunt een bepaalde adreslijst instellen als favoriet.

Het geselecteerde standaardboek wordt geopend in de stand-by-stand met de navigatietoets.

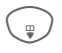

H Telefoonboek of adresboek openen.

### **Adresboek**

In het adresboek kunt u allerlei gegevens invoeren voor elk item en u hebt de beschikking over extra functies zoals afbeeldingen, verjaardagen en e-mail.

### **Telefoonboek**

Het telefoonboek bevindt zich op de SIM-kaart. U kunt slechts één telefoonnummer per item invoeren. Het telefoonboek op de SIM-kaart kan eenvoudig naar een andere telefoon worden gekopieerd.

## <span id="page-23-1"></span><span id="page-23-0"></span>**Adresboek**

In het adresboek kunnen maximaal 250 items met verschillende telefoon- en faxnummers en andere adresgegevens worden opgeslagen. Deze items worden apart van het telefoonboek in het toestelgeheugen beheerd.

### **Nieuw item?**

Het adresboek is als standaardboek ingesteld:

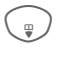

**Example Het adresboek (in de stand-by-stand) openen** 

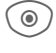

**◎** ) De invoervelden weergeven.

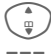

De gewenste invoervelden selecteren.

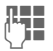

De invoervelden invullen.

Er moet in ieder geval één naam worden ingevoerd. Geef een telefoonnummer altijd op met een net- en landnummer bijv.  $+31653$ 

#### **Speciale invoervelden**

- **Groep:** Toewijzing aan een groep [\(p. 24\).](#page-24-1)
- **Adres:** Uitbreiding voor het invoeren van het volledige adres: **Straat:**, **Postcode:**, **Plaats:**, **Land:**

**Verjaardag:**

Na het inschakelen kunt u de geboortedatum invoeren.

**Herinnering**: De telefoon herinnert u één dag vóór de verjaardag aan de ingevoerde tijd.

**Afbeelding:**

Wijst een afbeelding toe aan een item. Deze wordt dan weergegeven wanneer u vanaf het bijbehorende telefoonnummer wordt gebeld.

**Alle velden**/**Kleinere velden** Weergave van het aantal

invoervelden.

**§Opslaan§** Sla het item op.

#### **Aanvullende informatie**

**f** <sub>1</sub> Tijdelijk naar het telefoonboek schakelen.

### **Item weergeven/zoeken**

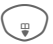

**Example Het adresboek (in de stand-by-stand) openen.** 

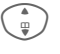

 $\binom{2}{10}$  Het gewenste item selecteren.

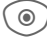

◎ ) Het item weergeven.

### **Weergaveopties**

**§Opties§** Weergaveopties voor het geselecteerde invoerveld.

### **Item wijzigen**

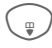

Selecteer het invoerveld en druk op **§Bewerk.§**.

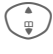

I Selecteer het item en druk op **§Bewerk.§**.

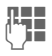

**JE Maak wijzigingen en klik († 1858)**<br>Gervolgens op Opslaan

## **Een item bellen**

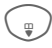

 $\text{Open het adresboek (in}$ de stand-by-stand).

> Selecteer een naam door de beginletter in te voeren en/of te bladeren.

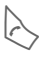

A Het nummer wordt gekozen.

Als er verschillende nummers in het item van het adresboek zijn, kunt u hieruit kiezen.

## **Adresboekopties**

Afhankelijk van de huidige situatie zijn verschillende functies beschikbaar:

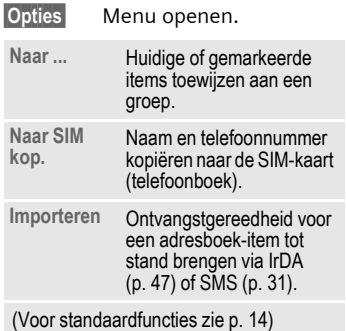

### <span id="page-24-1"></span><span id="page-24-0"></span>**Groepen**

In de telefoon zijn vooraf negen groepen ingevoerd, waarin u uw adresboek-items overzichtelijk kunt indelen. U kunt zeven groepen een andere naam geven.

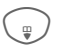

Open het adresboek (in de stand-by-stand).

**<Groepen>**

Selecteer dit (achter de groepsnaam staat het aantal items).

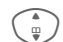

 $\frac{1}{2}$  Selecteer een groep.

## <span id="page-25-1"></span><span id="page-25-0"></span>**Telefoonboek**

De items in het telefoonboek (op de SIM-kaart) worden apart beheerd van die in het adresboek.

### **Nieuw item?**

Het telefoonboek is als standaardboek ingesteld:

 $\mathbb{R}$  Open het adresboek (in de stand-by-stand).

**E**  $\left( \begin{array}{c} \mathbb{R}^n \end{array} \right)$   $\leq$  Nieuw item> selecteren.

 $\circledcirc$  De invoervelden worden weergeven.

**I Navigeren tussen invoer-**<br>
velden en deze invullen.

#### **Telefoonnummer:**

Voer een telefoonnummer altijd in mét het netnummer. Een item zonder telefoonnummer wordt niet opgeslagen.

#### **Naam:**

Voor- en/of achternaam invoeren.

#### **Groep:**

Standaardinstelling **Geen groep** Belangrijke nummers kunnen in één groep worden gezet (**VIP**).

#### **Locatie:**

Standaardinstelling **SIM** Op speciale SIM-kaarten kunnen telefoonnummers in een beveiligd gebied (**SIM beveiligd**) worden opgeslagen (PIN2-code vereist).

#### **Itemnummer:**

Wordt automatisch aan elk item toegewezen. Het telefoonnummer kan via het recordnummer worden gekozen.

**§Opslaan§** Indrukken om het nieuwe item op te slaan.

#### **Aanvullende informatie**

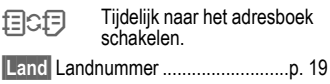

### **Een item opvragen (zoeken)**

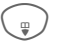

Telefoonboek openen.

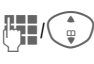

**January Constructeer een naam door<br>De beginletter in te voe**ren en/of te bladeren.

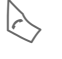

A Het telefoonnummer wordt gekozen.

### **Item wijzigen**

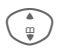

Item in het telefoonboek selecteren.

**§Bewerk.§** Druk op deze toets.

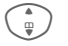

Selecteer het gewenste invoerveld.

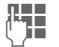

Maak wijzigingen.

**§Opslaan§** Druk op deze toets.

### **Telefoonboekopties**

Afhankelijk van de huidige situatie zijn de volgende functies beschikbaar.

<span id="page-26-0"></span>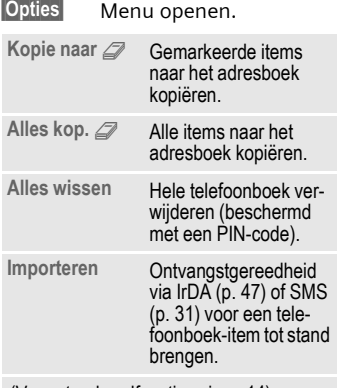

(Voor standaardfuncties zie [p. 14\)](#page-14-1)

#### **<Overige boeken>**

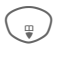

Open het telefoonboek en selecteer **<Overige boeken>**.

#### **<Eigen nummers>**

Voer "eigen" telefoonnummers in het telefoonboek in (bijv. fax) voor informatie.

#### **<VIP-nummers>**

Weergave van de telefoonnummers die zijn opgeslagen in de groep **VIP** .

### **<SIM-telefoonb.>**

Items die in het telefoonboek op de SIM-kaart zijn opgeslagen, kunnen ook in een andere mobiele telefoon worden gebruikt.

### **<Beveiligde SIM>** b

Op speciale SIM-kaarten kunnen telefoonnummers in een beveiligd gebied worden opgeslagen. Bewerking van deze nummers vereist dan de PIN 2-code.

### **<Service-nrs.>/<Infonummers>**

Er zijn wellicht telefoonnummers in het telefoonboek opgeslagen, die door uw provider ter beschikking zijn gesteld.

## <span id="page-27-0"></span>**Gesprekslijst**

Telefoonnummers worden opgeslagen zodat u ze gemakkelijker opnieuw kunt bellen.

 $\begin{array}{c}\n\circ \\
\bullet \\
\bullet \\
\bullet \\
\bullet \\
\bullet\n\end{array}$ 

Gegevens selecteren.

Oproeplijst openen.

 $\binom{2}{y}$  Telefoonnummer selecteren.

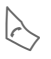

Telefoonnummer kiezen.

Er kunnen tien telefoonnummers in elke oproeplijst worden opgeslagen.

#### **Gemiste opr.**  $\bigcirc$   $\bigcirc$

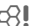

Van oproepen die u niet heeft aangenomen worden de telefoonnummers opgeslagen zodat u ze terug kunt bellen.

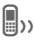

**■**<sub>3>></sub> Gemiste oproep.

#### **Ontvangen opr.**

Alle aangenomen oproepen worden weergegeven in een lijst.

#### **Gekozen nrs.**

Toegang tot de telefoonnummers die u het laatst heeft gekozen.

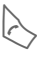

Snelle toegang in de stand-by-stand.

#### **Lijst wissen**

De gegevens worden gewist.

## **Tijd Kosten**

- → DIC → Tijd/kosten ¢**Ltste gesprek, Alle oproepen, Rest. eenheden**
- - $\frac{1}{\varphi}$  Kies deze optie.
- - $\circledcirc$  Rapport of instellingen openen.

**§Reset§** Het geselecteerde rapport terugzetten.

### **Kosten inst.**

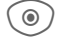

 $\circledcirc$  / Menu openen.

#### **Valuta**

Uw valuta bewerken.

#### **Kosten/eenhd**

De gebruikte valuta, kosten per eenheid en tijd invoeren.

#### **Tegoed**

Op bepaalde SIM-kaarten kunt u of kan de serviceaanbieder een kostenof tijdlimiet vastleggen. Zodra de limiet is bereikt, wordt het toestel geblokkeerd voor uitgaande oproepen.

#### **Autom. weerg.**

De gespreksduur en -kosten worden automatisch weergegeven.

## <span id="page-28-0"></span>**Camera**

U kunt foto's rechtstreeks op de geïntegreerde camera bekijken en

- de foto als achtergrondafbeelding of logo gebruiken.
- de foto via MMS of e-mail versturen.

### **Inschakelen**

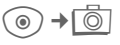

#### **of**

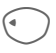

De camera in de stand-bystand zetten.

De huidige (voorbeeld)afbeelding wordt weergegeven op het display. Op de eerste regel ziet u van links naar rechts het volgende:

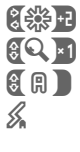

Helderheid

Zoomfactor

**Withalans** 

 $\mathcal{Z}_{\mathsf{a}}$  Externe flitser aangesloten

In de rechterbovenhoek van het voorbeeldvenster wordt het aantal foto's weergegeven dat met de gekozen resolutie nog kan worden gemaakt. Dit aantal hangt onder meer sterk af van het onderwerp (vereist geheugen). Onder het voorbeeldvenster wordt de gekozen resolutie weergegeven of, in de videomodus, de verbruikte en maximale beschikbare opnametijd.

### **Fotomodus**

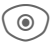

C Neem een foto.

De foto wordt opgeslagen met een naam. Zie voor de invoer van namen **Instellingen** in het optiemenu [\(p. 29\).](#page-29-0)

Instellingen vóór de opname:

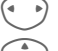

F Stel de helderheid in.

Stel de zoomfactor in.

### **Resolutie**

Naast de resolutie van het voorbeeldvenster kan de opnamekwaliteit van het beeld worden ingesteld.

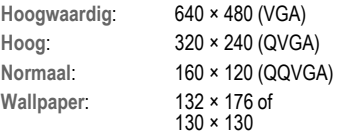

De betreffende resolutie kan afhankelijk van de gekozen digitale zoomfactor afnemen.

### **Flitser**

U dient de flitserfunctie te activeren voordat u deze functie gebruikt, ongeacht of u een externe of interne flitser gebruikt.

**a** → **T** → Flitser

### **Externe flitser**

Als de externe flitser is aangesloten, wordt dit door een pictogram op het display weergegeven. De flitser wordt voortdurend geladen wanneer deze op de telefoon is aangesloten en ingeschakeld. Hierdoor wordt de stand-by-tijd korter.

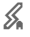

 $\mathscr{L}$  Dit pictogram knippert wanneer de externe flitser wordt opgeladen.

### **Interne flitser**

De interne flitser wordt automatisch geactiveerd (als u deze functie vooraf instelt). De interne flitser heeft een bereik van 50 cm.

Zie het optiemenu voor instellingen.

### **Cameraopties**

Afhankelijk van de huidige situatie zijn de volgende functies beschikbaar.

<span id="page-29-0"></span>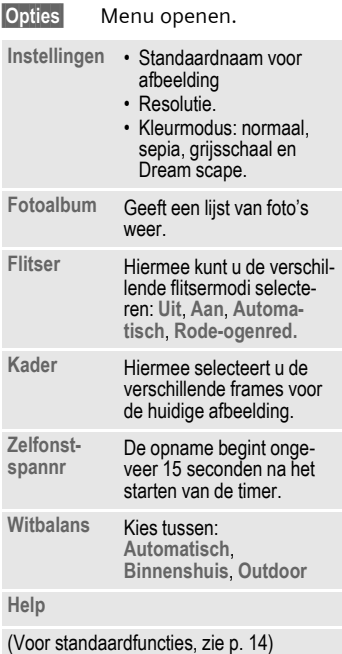

## <span id="page-30-0"></span>**Berichten Inbox**

De inbox bevat alle berichten die zijn ontvangen. Alle items worden op type en status door een pictogram gemarkeerd [\(p. 6\)](#page-6-1).

U opent de inbox als volgt, bijvoorbeeld bij ontvangst van een nieuw SMS-bericht:

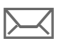

p Druk op de displaytoets onder het pictogram.

Als u een item opent, wordt de bijbehorende toepassing gestart. Na een ingestelde periode worden items die al zijn gelezen en geopend alleen weergegeven in de (**§Opties§**) binnenkomende lijsten voor berichten.

In de inbox vindt u de volgende **berichttypen** : **SMS**, **MMS**, **E-mail**

#### **Systeemberichten**

Bericht over **MMS**, **Gemist alarm**, **Gemiste afspr**, **Gemiste opr.**, **WAP Push**, **Voice-bericht**

#### **Gegevensobjecten**

**Beltonen**, **Pictures** en **Video**, **kalendervermeldingen**, **Notities**, **Visitekaartje** en **Voice notificatie**.

### **Berichtlijsten**

Alle **SMS**, **MMS** en **E-mail** worden weergegeven in vier afzonderlijke lijsten.

 $\textcircled{\tiny\bullet}$  +  $\textcircled{\tiny\bullet}$  + Inbox

**→ Berichttype selecteren.** 

Lijst met ontvangen berichten.

**a** →  $\triangleright$  → Ontwerp **→ Berichttype selecteren.** 

Lijst van opgeslagen concepten.

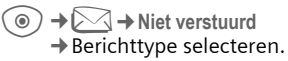

Lijst van berichten die nog niet zijn verzonden.

**(e**) →  $\land$  → Verstuurd **→ Berichttype selecteren.** 

Lijst van ontvangen berichten.

**§Opties§** Ga naar het functiemenu om de berichten te verwerken.

## <span id="page-31-1"></span><span id="page-31-0"></span>**SMS**

Met uw telefoon kunt u extra lange tekstberichten ontvangen (max. 760 tekens). Deze worden automatisch uit verschillende "normale" SMS-berichten samengesteld (denk aan de kosten). Bovendien kunt u afbeeldingen en geluiden aan een SMS-bericht toevoegen.

### **Opstellen/verzenden**

→ $\land$  → Nieuwe maken → SMS

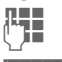

 $\frac{1}{2}$  De tekst invoeren (zie ook p. 17).

**<u><b>Opties**</u> Geeft tekstfuncties weer.

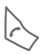

Start de verzending.

**∐ J J H** Selecteer een telefoonnummer uit het telefoonboek/adresboek of voer er een in.

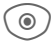

**C** De SMS wordt overgedragen naar de berichtencentrale om te worden verstuurd.

### **Speciale functies**

### **Beeld & Geluid**

U kunt afbeeldingen en geluiden met of zonder begeleidende tekst verzenden.

Het invoerveld voor tekst is geopend:

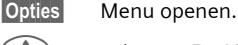

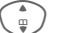

I Selecteer **Beeld & Geluid**.

Het menu bevat: **Stand. anim.**, **Stand.tonen**, **Eigen animat.**, **Eigen beelden**, **Eigen geluid**

 $\binom{4}{9}$  Lijst selecteren.

C Bevestigen. Het eerste item uit het geselecteerde bereik verschijnt.

 $\binom{2}{10}$  Schuiven tot u het gewenste item heeft gevonden.

Bij **Stand. anim.**/**Stand.tonen**:

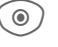

 $\textcircled{a}$  De selectie wordt opgenomen in het SMS-bericht.

Bij **Eigen animat.**, **Eigen beelden**, **Eigen geluid**:

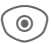

De selectie wordt weergegeven/afgespeeld.

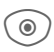

**O** De selectie wordt opgenomen in het SMS-bericht.

### **SMS-archief**

**C**a $\rightarrow$   $\rightarrow$   $\rightarrow$  SMS-archief

Er verschijnt een lijst met SMSberichten die in het toestel zijn opgeslagen.

### **SMS aan groep**

U kunt een SMS-bericht aan een groep geadresseerden verzenden.

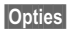

**§Opties§** Menu openen.

**Verzenden** Kies deze optie.

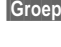

**§Groep§** Er verschijnt een lijst met de groepen.

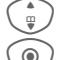

 $\begin{array}{c}\n\vdots \\
\downarrow\n\end{array}$  Groep selecteren.<br>
Groep openen en alle of Groep openen en alle of<br>afzonderlijke items markeren.

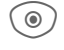

**O** De SMS wordt verzonden na bevestiging.

### **Lezen**

**Example 3** Ontvangst van een<br>
nieuwe SMS wordt op het display aangekondigd.

De **Inbox** wordt geopend. Hier ziet u een overzicht van de berichten die op dat moment worden ontvangen.

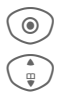

C Het SMS-bericht lezen.

Regel voor regel door het SMS-bericht schuiven.

#### **Aanvullende informatie**

**i** Wanneer het pictogram knippert, is het SIM-geheugen vol. Verwijder of sla berichten op.

### **Antw.**

U kunt direct antwoorden op het SMS-bericht dat nu open is. De net toegevoegde tekst wordt boven de ontvangen tekst geplaatst.

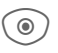

 $\widehat{\circ}$  Functies voor een direct antwoord.

## **Instelling**

### **SMS-profielen**

 $\rightarrow$   $\rightarrow$  Instelling  $→$  **SMS**  $→$  **SMS-profielen** 

5 SMS-profielen kunnen worden ingesteld. Hierin zijn de verzendeigenschappen van een SMS-bericht vastgelegd.

#### **Profiel inschakelen**

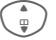

 $\frac{1}{2}$  Profiel selecteren.

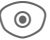

C Inschakelen.

#### **Profiel instellen**

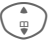

I Profiel selecteren en ope-nen met **§Bewerk.§** om het te verwerken.

### **SMS-handtek.**

 $\textcircled{\tiny\bullet}$   $\rightarrow$   $\textcircled{\tiny\bullet}$  + Instelling  $\rightarrow$  **SMS → SMS-handtek** 

U kunt een "handtekening" met maximaal 16 tekens invoeren. Deze handtekening wordt aan elk SMSbericht toegevoegd. Dit geldt niet voor een **§Antw.§** en het wijzigen van een bestaand SMS-bericht.

## <span id="page-33-0"></span>**MMS**

Met behulp van de **M**ultimedia **M**essaging **S**ervice (MMS) kunt u tekst, afbeeldingen en geluiden in een gecombineerd bericht naar een andere mobiele telefoon of naar e-mailadressen verzenden.

Afhankelijk van uw telefooninstelling, ontvangt u het hele bericht of slechts een melding met details over de verzender en de grootte van het bericht. De werkelijke MMS kan dan later handmatig worden gedownload.

### **Opstellen**

Een MMS-bericht bestaat uit een adresregel en de inhoud. Deze kan uit een aantal pagina's bestaan. Elke pagina kan een tekst, een afbeelding of een geluid bevatten.

### **Standaard MMS opstellen**

 $\sqrt{ } \rightarrow$  Nieuwe maken → MMS

Kies eerst een object dat u wilt bewerken en dat aan de eerste pagina van het MMS-bericht moet worden toegevoegd:

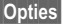

**§Opties§** Het menu openen.

**<Afbeelding>**

Kies deze optie.

- **C** Geeft afbeeldingsfuncties weer: **Afb. invoegen**, **Camera**, **Openen**, **Foto opslaan**
- **<Geluid>** Kies deze optie.

 $\textcircled{\tiny{\textcircled{\tiny{e}}}}$  Geeft geluidsfuncties weer: **Geluid invoeg.**, **Opnemen**, **Openen**, **Geluid opslaan**

Kies deze optie.

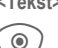

C Geeft tekstfuncties weer [\(zie ook p. 17\)](#page-17-1).

### **Opties**

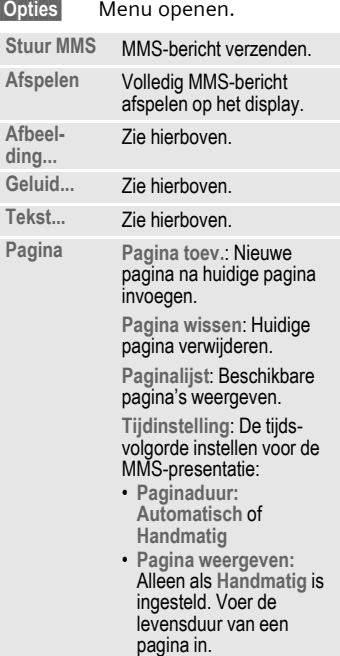

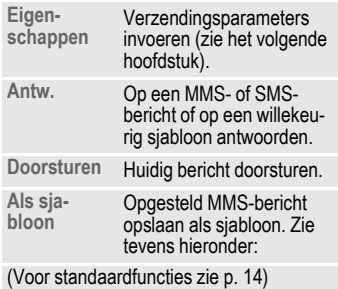

### **Sjablonen**

**a** →  $\oslash$  → MMS-sjabloon

MMS-sjablonen zijn opgeslagen MMS-berichten zonder adres. Ze kunnen als nieuw MMS-bericht worden verzonden of gebruikt worden als onderdeel van nieuwe MMSberichten. Er kunnen maximaal tien sjablonen worden opgeslagen.

U kunt sjablonen maken door een nieuw MMS-bericht op te stellen of een ontvangen MMS-bericht te gebruiken.

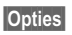

**§Opties§** Open het menu en selecteer **Als sjabloon**

### **Verzenden**

De pagina's van het nieuwe MMSbericht zijn al opgesteld. Het MMSbericht wordt weergegeven.

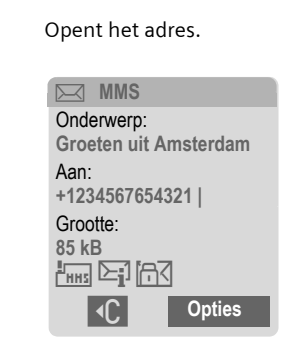

**Onderwerp:**

Geef een korte beschrijving van het MMS-bericht op.

**Verzenden naar:**

Voer één of meer telefoonnummers/e-mailaddressen in.

**Grootte:** Geeft de grootte van het MMS-bericht weer.

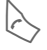

Start de verzending.

(a) Na de bevestiging wordt het MMS-bericht verzonden.

**Meer:** Geeft extra adresvelden weer.

### **Opties voor berichtdetails**

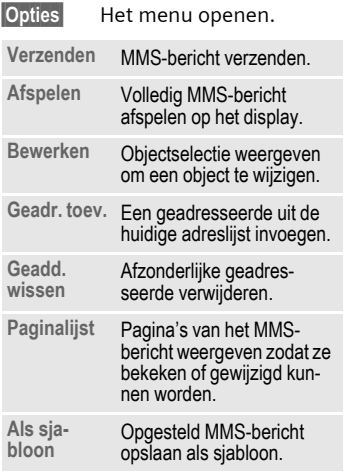

(Voor standaardfuncties zie [p. 14\)](#page-14-1)

### **Ontvangen**

 $\sqrt{\mathcal{N}}$ / $\sqrt{\mathcal{N}}$  Aankomst van een nieuw MMS-bericht/melding wordt op het display aangekondigd.

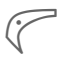

< Ontvangst starten. Afhankelijk van de instelling wordt [\(p. 36\)](#page-36-0) het MMSbericht/melding doorgestuurd naar de gemeenschappelijke inbox (**Inbox**).

Als u het volledige MMS-bericht **daarna** wilt ontvangen, moet het bericht worden geopend.

#### **§Ontvang.§** Start de overdracht.

### **Gelezen**

Een MMS-bericht is volledig ontvangen.

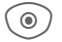

◎ ) Start het afspelen.

Toetsfuncties tijdens het afspelen:

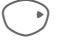

Naar volgende pagina.

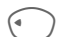

D Eenmaal kort indrukken om naar het begin van de huidige pagina te gaan, tweemaal kort indrukken om naar de vorige pagina te gaan.

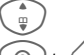

 $\frac{1}{2}$  Volume instellen.

Beëindigen.

Na het afspelen van het MMS-bericht worden de berichtgegevens getoond.

**Onderwerp:**

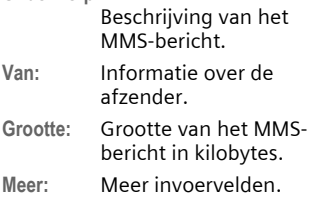
## **Instelling**

 $\textcircled{\tiny\bullet}$   $\rightarrow$   $\textcircled{\tiny\bullet}$  + Instelling  $\rightarrow$  MMS

### **MMS-profiel:**

Er kunnen vijf MMS-profielen worden ingesteld. De verzendeigenschappen worden in deze profielen opgegeven. Meestal zijn de profielen al ingesteld. Neem indien nodig contact op met uw netwerkprovider voor meer informatie.

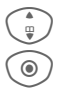

 $\frac{1}{\mathbb{P}}$  Profiel selecteren.

C Profiel openen om het te bewerken.

#### **Instellingsopties**

**§Opties§** Het menu openen.

**Activeren**, **Inst. wijzigen**, **Naam wijzigen**

#### **Gebruikersinst.**

Stel de MMS-verzending naar wens in:

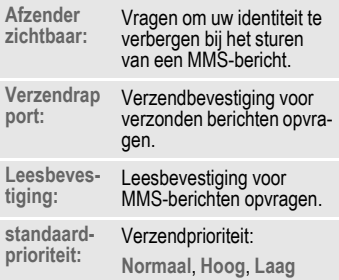

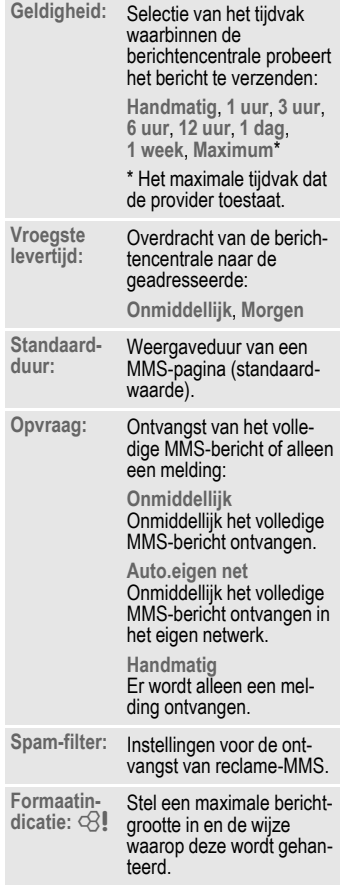

# **E-mail**

Uw telefoon is voorzien van een e-mailprogramma (client) waarmee u e-mails kunt ontvangen. U kunt de hele e-mail ontvangen of alleen de kopinformatie (zoals e-mailadres, datum en onderwerp ... ).

## **Ontvangen/lezen**

 $\odot$   $\rightarrow \oslash$   $\rightarrow$  Inbox ¢Selecteer een functie.

Voordat u een e-mailbericht kunt lezen, moet het bericht van de server worden opgehaald.

- **E-mail** Alle ontvangen e-mail vermelden.
- **§Opties§** Het menu openen en **Inhoud ophalen** selecteren.

**E-mails ontv.**

Alle e-mails worden naar de **Inbox** gestuurd vanaf de server.

## **Instelling**

**a**  $\rightarrow$   $\rightarrow$   $\rightarrow$  Instelling  $\rightarrow$  E-mail Voordat u gebruik kunt maken van email, dienen de verbinding met de server en e-mailgegevens ingesteld te worden. Meestal zijn deze gegevens al ingevoerd. Anders krijgt u deze informatie van uw provider. Bezoek voor meer informatie:

#### **[www.siemens-mobile.com/cfx65](http://www.siemens-mobile.com/cfx65)**

### **Toegang activeren**

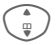

 $\binom{2}{1}$  Kiest de toegang.

- - $\circledcirc$  Activeert de toegang.

### **Account-inst.**

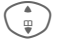

Selecteert toegang of **<Leeg>**.

- 
- **§Bewerk.§** Start de bewerking. Vul de gegevensvelden in volgens de instructies van de provider.

# **Voicebericht/CB**

## **Voicebericht**

**a** →  $\bowtie$  → Instellingen ¢**Voice-bericht**

Als u een mailbox heeft, kan een beller een voicebericht voor u achterlaten

- als uw toestel is uitgeschakeld of niet gereed is voor ontvangst;
- als u de oproep niet wilt aannemen;
- of als u aan het bellen bent.

Mogelijk moet u zich abonneren voor deze functie en deze handmatig instellen.

#### **Instellingen**  $\bigcirc$

Van uw provider krijgt u twee telefoonnummers:

#### **Het telefoonnummer van de voicemail opslaan**

Bel dit telefoonnummer om naar uw voiceberichten te luisteren.

 $\circ$   $\rightarrow$   $\rightarrow$  Instellingen ¢**Voice-bericht**

Telefoonnummer invoeren en bevestigen met **§OK§**.

#### **Doorschakelnummer opslaan**

Oproepen worden doorverbonden naar dit nummer.

C¢T¢**Tst.instell.**¢**Omleiden**  $→$  **bijv. Onbeantw opr. → Instellen**  Telefoonnummer invoeren en op het netwerk registreren met **§OK§**.

#### **Naar bericht luisteren**  $\bigcirc$

Een nieuw voicebericht kan, afhankelijk van de provider, als volgt worden aangekondigd:

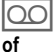

OO Pictogram en pieptoon.

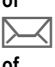

Melding via SMS.

U ontvangt automatisch een oproep met een memobericht.

Bel uw voicemail om de berichten te beluisteren.

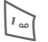

**ndie Indien**<br>
nodig eenmalig het voicemailnummer invoeren). Bevestigen met **§OK§** en **§Mailbox§** afhankelijk van uw provider.

## **CB-diensten** <sup>b</sup>

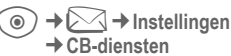

¢**CB-diensten**

Sommige providers bieden informatiediensten aan (infokanalen, **C**ell **B**roadcast). Als de ontvangst is geactiveerd, ontvangt u een bericht over de geactiveerde onderwerpen in uw **Themalijst**.

# **Surf & Fun**

Bekijk de nieuwste informatie op internet, die exact is aangepast aan de weergavemogelijkheden van de telefoon. Bovendien kunt u spelletjes en toepassingen van internet naar uw telefoon downloaden. Mogelijk moet u zich op deze service abonneren.

## **Internet**

**a** → **0** → Internet

Bij het opvragen van de functie wordt de browser met de standaardoptie gestart (**[Internetinstellingen](#page-40-1)**, [p. 40](#page-40-1); mogelijk door de provider vastgelegd/gereserveerd).

#### **Internetservice**

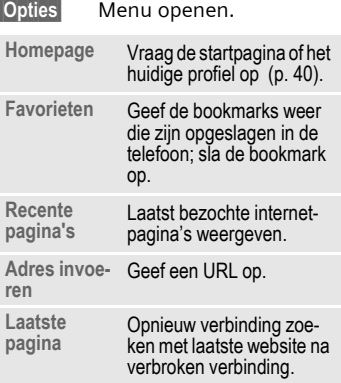

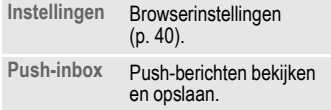

### **Verbinding verbreken**

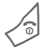

B Ingedrukt **houden** om de verbinding en de browser te sluiten.

### **Navigatie in de browser**

- 
- G Selecteer een link.<br>• Instellingen, status aan/uit.
	- B Houd **kort** ingedrukt: naar de vorige pagina.
	- $\left(\begin{matrix} 1 & 1 \\ 0 & 1 \end{matrix}\right)$  Naar vorige/volgende invoerveld/link.
		- Eén regel verschuiven.

#### **Pictogrammen weergeven in de browser**

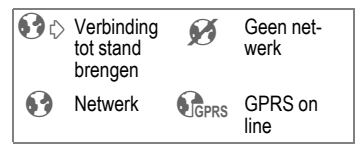

#### **Speciale tekens invoeren**

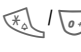

 $\sqrt{\sigma}$  Selecteer belangrijke speciale tekens.

#### <span id="page-40-1"></span>**Internetinstellingen**

conde → **Co** → Internet

**§Opties§** Menu openen.

#### **Instellingen**

Kies deze optie.

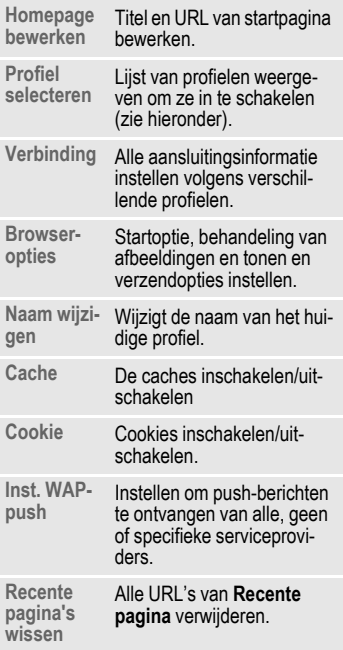

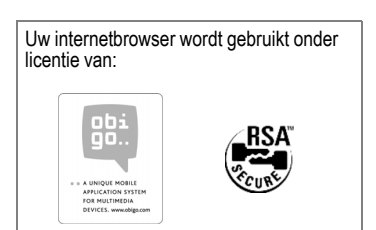

## <span id="page-40-2"></span><span id="page-40-0"></span>**Profielen**

Hoe u het toestel voorbereidt op internettoegang is afhankelijk van de betreffende provider:

#### **Profiel is al ingesteld**

Meestal zijn al verbindingsprofielen ingesteld voor één of meer providers.

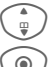

Profiel selecteren.

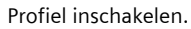

#### **Profiel handmatig instellen.**

Raadpleeg indien nodig uw provider. U kunt instellingen wijzigen.

## **Spelletjes en Toepassingen**

Op internet worden spelletjes en toepassingen aangeboden. Nadat u deze heeft gedownload, zijn ze beschikbaar op de telefoon. De meeste toepassingen bevatten bedieningsinstructies. Op uw telefoon zijn al enkele toepassingen en spellen geïnstalleerd. De beschrijvingen hiervan treft u aan op:

#### **[www.siemens-mobile.com/cfx65](http://www.siemens-mobile.com/cfx65)**

### **Voorwaarden**

Het WAP-profiel [\(p. 40\)](#page-40-2) en de verbinding [\(p. 47\)](#page-47-0) moeten worden geconfigureerd.

#### **Downloaden**

Kies de betreffende verbinding naar gelang u spelletjes of toepassingen laadt:

) **→ C→** Spelletjes/Toepassingen

Naast URL's en providers voor het downloaden worden mogelijk beschikbare toepassingen/spelletjes en mappen weergegeven.

#### **Aanvullende informatie**

Met WAP kunt u toepassingen (bijvoorbeeld beltonen, spelletjes, afbeeldingen, animaties) van internet downloaden. Het laden of uitvoeren van toepassingen beïnvloedt of verandert de bestaande software van uw Java™-compatibele mobiele telefoon niet.

Siemens aanvaardt geen aansprakelijkheid voor of in verband met toepassingen die de klant zelf heeft geïnstalleerd, noch voor software die geen deel uitmaakt van het oorspronkelijk geleverde pakket. Dat geldt ook voor functies die op initiatief van de klant zelf zijn ingeschakeld. Het risico op verlies, beschadiging of gebreken van deze toestellen of de toepassingen en in het algemeen alle schade en gevolgen door deze toepassingen komt geheel voor rekening van de koper. Technisch gezien gaan dergelijke toepassingen of vrijschakeling achteraf voor bepaalde functies bij vervangen/nalevering en eventueel bij reparatie van het toestel verloren. In dat geval dient de klant deze toepassing opnieuw te downloaden of te laten vrijgeven. Deze toepassingen zijn dan uitsluitend bestemd voor uw toestel en kunnen om veiligheidsredenen niet vanuit uw toestel worden gekopieerd. Siemens garandeert niet dat het opnieuw downloaden of inschakelen überhaupt mogelijk of kostenloos mogelijk is en aanvaardt daarvoor ook geen enkele aansprakelijkheid. Als dit technisch gezien mogelijk is, dient u uw toepassingen op de PC te beveiligen met "Mobile Phone Manager".

# **Instellingen**

## **Profielen**

**a** →  $\supset$  → Profielen

In een telefoonprofiel kunt u diverse instellingen opslaan, bijvoorbeeld om de telefoon aan te passen aan het omgevingsgeluid.

- De telefoon bevat vijf vooraf gedefinieerde profielen met standaardinstellingen. U kunt deze instellingen wijzigen. De standaardprofielen zijn: **Normale omgeving**, **Stille omgeving**, **Luidruchtige omgeving**, **Car Kit**, **Headset**
- U kunt twee profielen naar wens instellen (**<Naam>**).
- Het speciale profiel **Vliegtuigmodus** is vast ingesteld en kan niet worden gewijzigd.

## **Profielinstellingen**

Een standaardprofiel wijzigen of een nieuw persoonlijk profiel maken:

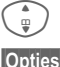

I Profiel selecteren.

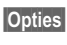

**§Opties§** Open het menu en selecteer **Inst. wijzigen**.

De lijst van mogelijke functies wordt weergegeven. Nadat u een functie heeft ingesteld, keert u terug in het profielenmenu en kunt u een volgende functie instellen.

## **Car Kit**

Alleen in combinatie met een originele carkit-set van Siemens wordt het profiel automatisch ingeschakeld als de telefoon in de houder wordt geplaatst (zie ook Accessoires).

### **Headset**

Als u een originele Siemens-headset gebruikt, wordt het profiel automatisch ingeschakeld bij gebruik van de headset (zie ook Accessoires).

## <span id="page-42-0"></span>**Vliegtuigmodus**

Alle alarmfuncties (afspraken, wekker) zijn uitgeschakeld. Dit profiel kunt u **niet wijzigen.** 

#### **Inschakelen**

German Schuif naar **Market Schuif naar** (1988)<br> **Vliegtuigmodus**.

 $\textcircled{\scriptsize\textsf{}}$  Selectie bevestigen.

Opnieuw bevestigen wanneer dit wordt gevraagd om het profiel te activeren. De telefoon schakelt zichzelf nu automatisch uit.

#### **Normaal gebruik**

Zodra u de telefoon opnieuw aanzet, wordt automatisch het vorige profiel ingeschakeld.

## **Weergave**

**a** →  $\bigcirc$  → Weergave ¢Functie selecteren.

## **Taal**

Hiermee stelt u de taal in voor teksten op de display. Bij "Automatisch" gebruikt de telefoon de standaardtaal van uw provider.

Als per ongeluk een taal werd ingesteld die u niet begrijpt, kan de telefoon als volgt op de taal van uw provider in uw eigen land worden teruggezet (in de stand-by-stand):

### $*$  # 0 0 0 0 #  $\vert$

### **Tekstinvoer**

**T9-voorkeur**

Intelligente tekstinvoer in- of uitschakelen.

**Invoertaal** Taal voor de tekstinvoer selecteren.

## **Achtergrond**

Wallpaper voor het display instellen.

## **Operator**

Afbeelding selecteren, die in plaats van het logo van de operator moet worden weergegeven.

### **Kleurinstelling.**

Kleurschema selecteren voor de hele gebruikersinterface.

#### **Screensaver**

Een screensaver is een afbeelding die na een instelbare tijd op het display verschijnt zodra de telefoon enige tijd niet wordt gebruikt. De functie wordt beëindigd door een inkomende oproep of wanneer op een willekeurige toets wordt gedrukt, behalve wanneer de beveiligingsfunctie is ingeschakeld.

### **Startanimatie**

Wordt weergegeven als de telefoon is ingeschakeld.

#### **Let op**

De afbeelding (bewegende) en screensavers van een digitale klok verkorten de stand-by-tijd van de telefoon aanzienlijk.

## **Eindanimatie**

Wordt weergegeven als de telefoon is uitgeschakeld.

### **Welkomsttekst**

Wordt weergegeven in plaats van een animatie als u de telefoon inschakelt.

### **Hoofdletters**

Keuze uit twee tekengrootten voor de weergave op het display.

## **Verlichting**

Displayverlichting lichter of donkerder instellen.

### **Contrast**

Contrastniveau van display instellen.

## **Beltonen**

**a** →  $\supset$  → Beltonen ¢Functie selecteren.

Stel de tonen van de telefoon naar wens in.

### **Belsign instel**

De beltoon in-/uitschakelen of tot een korte pieptoon reduceren.

#### **Trilalarm**

Als in bepaalde situaties de beltoon van uw telefoon anderen kan storen, kunt u in plaats daarvan het trilsignaal activeren. U kunt het trilsignaal ook samen met de beltoon inschakelen. Deze functie is bij het laden van de batterij en aangesloten accessoires uitgeschakeld (met uitzondering van de headset).

#### **Volume**

Het volume voor de oproepsoorten/functies apart instellen.

#### **Aanvullende informatie**

Neem altijd eerst de oproep aan voordat u de telefoon tegen het oor houdt. Zo voorkomt u schade aan het gehoor door al te luide beltonen.

#### d**-oproepen**

Dezelfde melodie is ingesteld voor alle bellers wiens telefoonnummers zijn opgeslagen in hetzelfde adresboek of op dezelfde SIM-kaart.

#### **Groepsgespr.**

Dezelfde melodie wordt ingesteld voor alle bellers wiens telefoonnummer tot dezelfde groep behoort.

#### **Overige opr.**

Hetzelfde volume is ingesteld voor een beller wiens telefoonnummers niet zijn opgeslagen.

#### **Meer melod.**

U kunt andere melodieën instellen voor berichten/wekker/startmelodie/melodie bij het afsluiten/geluidsrecorder.

#### **Geluidsopname**

Gebruik de geluidsrecorder om voicenotities en omgevingsgeluiden in te voeren om deze als beltonen te gebruiken.

#### **Nieuwe opname**

**<Nieuw item>**

Kies deze optie. Op het display worden de beschikbare tijd en de opnametijd weergegeven.

#### **Start als volgt een andere toepassing**

Het opnamedisplay wordt weergegeven:

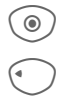

**C** De opname start met een korte signaaltoon.

Opname beëindigen

De opname wordt met een tijdstempel opgeslagen in de map **Geluiden**.

#### **Afspelen**

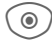

Afspelen.

## **Oproepinstell.**

**T**a $\rightarrow$  <del>D</del>  $\rightarrow$  Oproepinstell. ¢Functie selecteren.

#### Anoniem bellen Base Ray

Indien geactiveerd verschijnt uw telefoonnummer niet op het display van de andere persoon (afhankelijk van de providers).

### **Wisselgesprek** b

Als u voor deze dienst bent geregistreerd, kunt u de instelling hiervan controleren en de functie in- of uitschakelen.

### **Omleiden**

Stel in wanneer inkomende oproepen naar uw voicemail of naar een ander telefoonnummer moeten worden doorgeschakeld.

#### **Doorschakeling instellen (voorbeeld):**

#### **Onbeantw opr.**  $\bigcirc$   $\otimes$  l

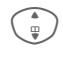

I Select **Onbeantw opr.** selecteren. (Hieronder vallen de voorwaarden **Onbereikbaar**, **Geen gehoor**, **Bezet**, zie het volgende)

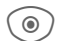

C Bevestig en selecteer **Instellen** en voer vervolgens het telefoonnummer in waarnaar de oproep wordt doorverbonden.

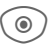

**C** Bevestigen. Bevestigt de netwerkinstelling.

#### **Alle oproepen** b

Alle oproepen worden doorgeschakeld.

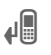

Ç Pictogram op de bovenste regel van het display in de stand-by-stand.

Andere mogelijkheden voor doorschakelen:

**Onbereikbaar**, **Geen gehoor**, **Bezet**, **Ontvangt fax**, **Ontvangt data**, **Statuscontrole**, **Alles opheffen**

### **Oproepfilter**

Alleen oproepen met telefoonnummers, die in het telefoonboek/adresboek staan of aan een groep zijn toegewezen worden aangekondigd. Overige oproepen worden alleen via het display gemeld.

#### **Elke toets**

U kunt inkomende oproepen aannemen door op een willekeurige toets te drukken (uitgezonderd  $\mathcal{L}$ ).

#### **Minutentoon**

Tijdens een gesprek klinkt na elke minuut een korte signaaltoon (die alleen u kunt horen) die de gespreksduur aangeeft.

## **Tst.instell.**

 $\textcircled{\scriptsize\bullet}$  +  $\textcircled{\scriptsize\bullet}$  + Tst.instell. ¢Functie selecteren.

#### **Toetstonen**

Het type toetstoon instellen.

### **Servicetonen**

Service- en waarschuwingstonen instellen.

#### **Automatisch uitschakelen**

De telefoon wordt dagelijks op de aangegeven tijd uitgeschakeld.

### **Toestelnr**

Het toestelnummer (IMEI) verschijnt op het display. Deze informatie kan van belang zijn bij onderhoud aan het toestel.

Alternatieve invoer in de stand-bystand: **\* # 0 6 #**

**§Info§** Meer informatie over de telefoon weergeven.

#### **Softwareversie**

Display in de stand-by-stand:

**\* # 0 6 #**, druk vervolgens op **§Info§**.

#### **Bestandssys.**

#### **Formatteren**

(Beveiligd met toestelcode)

Het toestelgeheugen wordt geformatteerd en **alle** opgeslagen gegevens zoals beltonen, afbeeldingen en spelletjes worden verwijderd. Het formatteren kan langer dan een minuut duren.

#### **Defrag**

Geheugen vrijmaken door tijdelijke bestanden te wissen die u niet langer nodig heeft.

### **Standaardinst.**

De beginwaarden (fabrieksinstellingen) van de telefoon worden hersteld. Dit heeft geen effect op de SIM-kaart en netwerkinstellingen.

Alternatieve invoer in de stand-bystand:

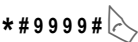

## **Klok**

**a** →  $\supset$  +  $\supset$  + Klok ¢Functie selecteren.

### **Tijd/datum**

**§Wijzigen§** Voer eerst de datum in en vervolgens de tijd.

### <span id="page-47-1"></span>**Tijdzones**

#### **Wereldkaart**

Geeft tijdzones aan.

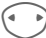

 $\left( \begin{matrix} 4 & b \end{matrix} \right)$  Een tijdzone selecteren.

#### **Stedenlijst**

Lijst met wereldsteden.

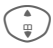

**(\* I** Een stad in de gekozen<br>tijdzone selecteren.

### **Datumnotatie**

De notatie selecteren waarin de datum wordt weergegeven.

### **Tijdnotatie**

**Formaat 24h** of **Formaat 12h** selecteren.

#### **Boeddh. datum**

Overschakelen naar boeddhistisch jaar.

## **Weergave Klok**

Tijddisplay inschakelen/ uitschakelen.

## <span id="page-47-0"></span>**Verbinding**

**a** →  $\supset$  → Verbinding ¢Functie selecteren.

## **GPRS**  $\otimes$ !

(GPRS **G**eneral **P**acket **R**adio **S**ervice)

GPRS is een techniek waarmee gegevens sneller via het mobiele netwerk kunnen worden verstuurd.

## **GPRS-info**

Aansluitingsinformatie weergeven.

### **IrDA**

Uw telefoon beschikt over een infraroodinterface. Beide toestellen mogen maximaal dertig centimeter van elkaar zijn verwijderd. De infraroodsensoren van beide toestellen moeten zo exact mogelijk op elkaar worden gericht.

### **Data Services**

Standaardinstelling en inschakelen van de verbindingsprofielen voor **MMS, Wap** -toepassingen. De voorinstelling van de telefoon is afhankelijk van de betreffende provider. Neem contact op met uw provider of ga naar dit adres op het internet voor meer informatie: **[www.siemens-mobile.com/](www.siemens-mobile.com/customercare) [mobilescustomercare](www.siemens-mobile.com/customercare)** in de sectie met

veelgestelde vragen.

#### **Verificatie**

Gecodeerd inbelnummer (alleen CSD-verbindingen) bij WAP in- of uitschakelen.

## **Beveiliging**

**a** → → → Beveiliging ¢Functie selecteren.

#### **Directe oproep**

Er kan nu nog slechts **één** telefoonnummer worden gebeld. De vereiste toestelcode (4 tot 8 cijfers) wordt door u ingesteld en ingevoerd de eerste keer dat hiernaar wordt gevraagd.

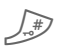

# Ingedrukt **houden** en ver-volgens de toestelcode invoeren om uit te schakelen.

### **Alleen**  $\rightarrow$  **b**  $\alpha$  **a**

Oproepen beperken tot nummers in het telefoonboek die door de SIMkaart worden beveiligd.

### **PIN-codes**

Beschrijving, zie [p. 15](#page-15-0): **PIN-gebruik**, **PIN wijzigen**, **PIN2 wijzigen**, **Tel.code wijz.**

### **Alleen deze SIM**

De telefoon kan niet worden gebruikt met **andere** SIM-kaart.

## **Blokkering** b

Netwerkblokkering beperkt het gebruik van uw SIM-kaart.

#### **Alle uitgaande**

Alle uitgaande gesprekken worden geblokkeerd, met uitzondering van het alarmnummer 112.

#### **Uitg.internat. (uitgaand internationaal).**

Alleen binnenlandse gesprekken zijn mogelijk.

#### **Uit.int./eigen (Uitgaande internationale oproepen behalve die naar het eigen netwerk)**

Geen internationale gesprekken; alleen oproepen naar het binnenland.

#### **Alle inkomende**

Alle inkomende gesprekken worden geblokkeerd.

#### **Bij roaming**

U ontvangt geen oproepen wanneer u zich buiten uw eigen netwerk begeeft.

#### **Statuscontr.**

Status controleren voor netwerkblokkering.

#### **Alles opheffen**

Alle blokkeringen wissen.

## **Netwerk**

**a** →  $\bigcirc$  → Netwerk ¢Functie selecteren.

## **Lijn** △8!

Er moeten **twee afzonderlijke** telefoonnummers zijn aangemeld.

### **Netwerk-info**

De lijst met momenteel beschikbare mobiele netwerken verschijnt op het display.

#### **Ander netwerk**

Het netwerk wordt opnieuw gestart.

#### **AutomNetkeus**

Als deze optie is ingeschakeld, wordt het volgende netwerk geselecteerd als uw "voorkeursnetwerk."

#### **Vrkeursnetw.**

Stel uw favoriete providers in wanneer u uw eigen netwerk verlaat.

### **Frequentieband** b

Selecteer GSM 900 of GSM 1800.

#### **Gebr.groep**  $\bigcirc$   $\{$

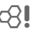

Afhankelijk van uw provider kunt u groepen maken met deze service. Deze groepen hebben bijvoorbeeld toegang tot interne (bedrijfs)informatie. Ook kan voor een bepaalde groep een bijzonder tarief gelden. Neem contact op met de serviceaanbieder voor meer informatie.

## **Accessoires**

**a** →  $\supset$  + Accessoires ¢Functie selecteren.

## **Car Kit**

Alleen in combinatie met een originele Siemens-handsfreeset (zie Accessoires). Het Car Kit-profiel wordt automatisch ingeschakeld zodra u de telefoon in de houder plaatst.

#### **Autom.beantw.**

(standaard: uit)

Inkomende oproepen worden na enkele seconden automatisch aangenomen. Houd er rekening mee dat anderen het gesprek kunnen volgen.

#### **Automatisch uitschakelen**

(standaard: 2 uur)

De spanning voor de telefoon wordt via de auto geleverd. Stel de tijd in die moet verstrijken nadat het contact is uitgeschakeld voordat de telefoon automatisch wordt uitgeschakeld.

#### **Autoluidspr.**

Verbetert soms de weergavekwaliteit.

#### **Headset**

Alleen in combinatie met een originele Siemens-headset (zie Accessoires). Het profiel wordt automatisch ingeschakeld zodra u de headset aansluit.

#### **Autom.beantw.**

(standaard: uit)

Oproepen worden na enkele seconden automatisch aangenomen (behalve als de beltoon is uitgeschakeld, of is ingesteld op een korte signaaltoon). Daarom moet u de headset dragen.

#### **Automatisch opnemen**

Als u niet merkt dat uw telefoon een oproep heeft aangenomen, kan de beller meeluisteren bij gesprekken die in de auto worden gevoerd.

# **Functie snelkiezen Displaytoetsen**

Wijs een telefoonnummer of functie aan elk van de twee displaytoetsen toe.

### **Wijzigen**

Stel bijvoorbeeld dat aan de displaytoets de functie **Internet** is toegewezen. U wijzigt de functie dan als volgt (in de stand-by-stand):

**§Internet§** Houd **kort ingedrukt** en druk vervolgens op **§Wijzigen§**.

> Kies een nieuwe functie uit de lijst en bevestig de toewijzing met  $\widehat{\circ}$

#### **Toepassen**

De toewijzing van de functie internet dient hier uitsluitend als voorbeeld.

**§Internet§** Ingedrukt **houden**; de toepassing wordt gestart.

## **Snelkeuzetoetsen**

Wijs één telefoonnummer of functie toe aan elk van de toetsen van 2 t/m 9. Toets 1 is gereserveerd voor voicemail.

#### **Functies toewijzen**

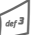

3 Houd een cijfertoets (bijv. toets 3) **kort ingedrukt** en druk vervolgens op **§Instellen§**.

> Kies een nieuwe functie die u uit de lijst wilt toewijzen en bevestig de toewijzing met  $\widehat{\circ}$

#### **Toepassen**

Kies een aan een toets toegewezen telefoonnummer of start een toegewezen toepassing (bijvoorbeeld **Internet**).

In de stand-by-stand:

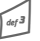

3 Ingedrukt **houden**.

## **Mijn menu**

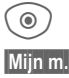

 $\circledcirc$  Druk op deze toets.

**Mijn m..** Druk op deze toets.

Stel uw eigen menu in. De lijst van 10 items is vooraf ingesteld, maar kan worden gewijzigd.

### **Menu wijzigen**

U kunt elk ingesteld item (1-10) vervangen door een ander item uit de keuzelijst.

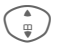

I Kies het item.

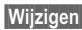

**§Wijzigen§** Open de functielijst om een selectie te maken.

I Selecteer het **nieuwe** item uit de lijst.

**C** Bevestigen. Het item wordt opgenomen in het menu.

#### **Beginwaarden**

**§Al.reset.§** Kies deze optie. Na bevestiging wordt de oorspronkelijke instelling hersteld.

# **Organiser**

 $\textcircled{\scriptsize\bullet}\rightarrow\textcircled{\scriptsize\textsf{F}}$  + Functie selecteren.

## **Kalender**

In de agenda kunt u afspraken invoeren. De tijd en datum moeten juist worden ingevoerd.

De agenda biedt drie weergaven: maandweergave, weekweergave en dagweergave.

De items hebben een kleurcodering. Afspraken worden als verticale kleurenbalken op de horizontale urenindeling weergegeven.

Navigatie:

Schuif heen en weer tussen weken/dagen/uren.

## **Afspraken**

Afspraken worden in chronologische volgorde weergegeven in een lijst.

## **Nieuwe afspraak invoeren**

**<Nieuw item>**

Selecteren.

#### **Types:**

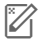

c **Memo**: Tekst invoeren voor de beschrijving.

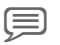

d **Voice memo**: Voicenotitie invoeren.

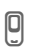

e **Oproep**: Telefoonnummer invoeren. Deze wordt door het alarm aangekondigd.

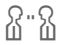

f **Bijeenkomst**: Tekst invoeren voor de beschrijving.

g **Vakantie**: Begin- en einddatum invoeren.

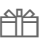

h **Verjaardag**: Naam en datum invoeren.

Afhankelijk van het type zijn verschillende invoer- of selectievelden beschikbaar. Het aantal velden kan worden beperkt, zie **Standaard** [\(p. 14\).](#page-14-0)

#### **Aanvullende informatie**

**C** Wekker, alarm instellen.

» Afspraak, alarm instellen.

Een alarmsignaal klinkt ook als de telefoon is uitgeschakeld (behalve in **Vliegtuigmodus**, [p. 42](#page-42-0)). De telefoon schakelt niet naar de stand-by-stand. Door op een willekeurige toets te drukken, schakelt u deze optie uit.

## **Taken**

Een taak wordt net als een afspraak op de betreffende dag in de agenda weergegeven. Een taak hoeft, in tegenstelling tot een afspraak, geen tijdsaanduiding te bevatten. In dat geval verschijnt de taak elke dag boven aan de lijst, tot de taak als voltooid wordt gemarkeerd. De items worden op dezelfde manier uitgevoerd als Afspraken (zie "Afspraken").

 $\widehat{\circled{\hspace{-.1cm}\circ\hspace{-.1cm}.\hspace{-.1cm}}}$   $\rightarrow$   $\widehat{\mathsf{T}'}$   $\rightarrow$  Functie selecteren.

## **Notities**

T9-ondersteuning [\(p. 17\)](#page-17-0) maakt het schrijven van korte notities zoals boodschappenlijstjes gemakkelijker. Sla vertrouwelijke notities op met de toestelcode.

## **Gemist alarm**

Gebeurtenissen met alarm (**Afspraken**, **Taken**) waarop u niet heeft gereageerd worden weergegeven in een lijst, zodat u ze vervolgens kunt lezen.

## **Tijdzones**

Zie [p. 47.](#page-47-1)

## **Agenda inst.**

#### **Begin van dag:**

Tijd waarop de werkdag begint.

#### **Begin van week:**

Weekdag waarmee de maand- en weekweergave links begint.

#### **Weekend**

Dagen voor het weekend instellen.

#### **Verjaardagen weerg:**

Dagen voor verjaardagen instellen.

## **Extra's**  $\circledcirc$  +  $\overline{\mathbb{C}^2}$  + Functie selecteren.

## **SIM-diensten**

Hiermee kunt u een nieuwe functie via de ether aan uw mobiele telefoon toevoegen. De verschafte service verschilt echter afhankelijk van de verschillende operators en de ondersteunde SAT-klasse op uw mobiele telefoon.

## **Wekker**

Het alarm gaat af op het door u ingestelde tijdstip, ook wanneer de telefoon en/of beltonen zijn uitgeschakeld.

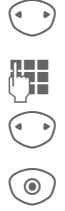

**F** Schakelt het alarm in of uit.

Stelt de wektijd (uu:mm) in.

Stelt afzonderlijke dagen in.

**C** Weergaveopties: wektijd en dagen.

**C** Markeert de dag waarop u gewekt wilt worden. Als u deze **lang** ingedrukt houdt, worden alle dagen gemarkeerd of wordt deze markering opgeheven.

**OK** Bevestigt de instelling.

Met **Sluimerstand** stelt u een herhaling van de wekker in.

## **Rekenmachine**

De rekenmachine kan met basisfuncties en met uitgebreide functionaliteit worden gebruikt (**§Opties§**).

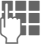

 $\frac{1}{\sqrt{2}}$  Nummer(s) invoeren.

 $\int_{I} \left( \frac{a}{v} \right)$ Naar functies navigeren.

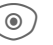

C Functie gebruiken.

## **Eenhedenconv.**

U kunt verschillende maateenheden omrekenen.

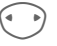

G Selecteert de maateen-<br>heid/valuta en geeft vervolgens de hoeveelheid op.

G Selecteert de doeleen-<br>heid/-valuta. Het resultaat wordt meteen weergegeven.

Speciale toetsfuncties:

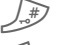

Stelt decimaalteken in.

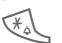

Wijzigt het voorteken.

#### **Conv.**

Geef de basisvaluta op wanneer u de functie voor het eerst oproept.

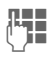

**JLHERER Geef de valuta op<br>(J.H.) (bijv. euro) en sla deze op** met **§Opslaan§**.

> Voer vervolgens de namen en wisselkoersen van de om te rekenen valuta's in.

## **Stopwatch**

U kunt twee tussentijden opnemen en opslaan.

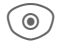

 $\textcircled{\tiny{\textcircled{\tiny{A}}}}$  Start/stop/terugzetten op nul.

## **Countdown**

Een ingestelde periode loopt ten einde. De laatste drie seconden worden aangeduid met een pieptoon. Aan het eind volgt ook een pieptoon.

# **Mijn bestanden**

Er is een bestandsbeheerfunctie beschikbaar zodat u uw bestanden kunt ordenen. Deze werkt op dezelfde manier als op een PC. Er zijn al mappen gemaakt voor verschillende gegevenstypen.

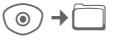

Er wordt een lijst van mappen en bestanden weergegeven.

#### **Navigatie**

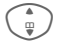

Een bestand of map in de lijst selecteren.

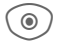

**C Map openen of bestand<br>
met bijbehorende toepas**sing starten.

## **Media Player**

Als u een afbeelding bekijkt of een melodie beluistert, wordt door de betreffende toepassing de mediaspeler gestart.

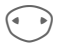

Naar het volgende mediabestand bladeren.

### **Afbeeldingen**

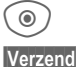

C Weergeven.

**§Verzendn§** bijv. verzenden via MMS.

#### **Melodieën**

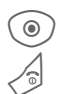

**C** Afspelen afhankelijk van de situatie.

Afspelen stoppen.

### **Beeldverwerking**

**§Opties§** Menu openen en **Verzenden**, **Opslaan**, **Wissen**, **Naam wijzigen**, **Station Info** selecteren.

# **Klantenservice (Customer Care)**

Via onze on-line support op internet ontvangt u snel een duidelijk antwoord op al uw technische vragen en vragen over de bediening van uw toestel:

#### **[www.siemens-mobile.com/](http://www.siemens-mobile.com/customercare) [mobilescustomercare](http://www.siemens-mobile.com/customercare)**

Altijd en overal bereikbaar. U krijgt 24 uur per dag ondersteuning bij onze producten. U treft er een interactief foutopsporingssysteem aan, de meest gestelde vragen en bijbehorende antwoorden, gebruiksaanwijzingen en actuele software-updates die u kunt downloaden.

Houd bij het bellen a.u.b. uw aankoopbewijs, het toestelnummer (IMEI, weergave met \*#06#), de softwareversie (weergave met \*#06#, dan **§Info§**) en evt. uw klantnummer van de Siemens service bij de hand.

In de landen waar onze producten niet door geautoriseerde dealers worden verkocht, wordt geen service op de onderdelen en/of reparatie gegeven.

In geval van een reparatie of eventuele aanspraken op de garantie ontvangt u snelle en adequate hulp van onze servicecentrale:

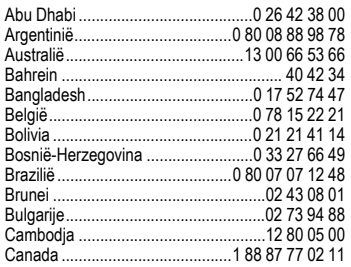

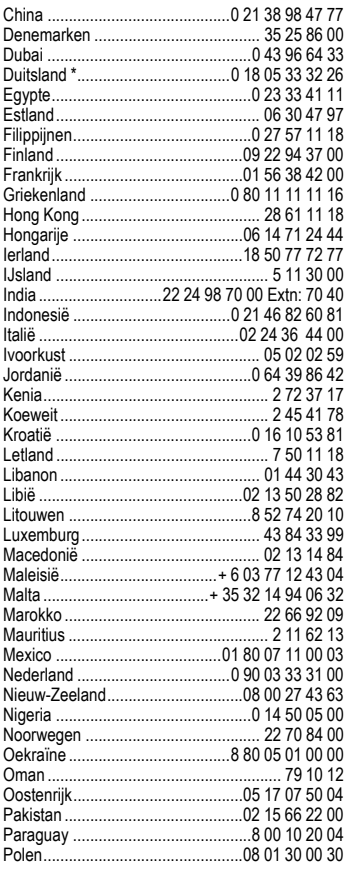

\* 0,12 euro/minuut

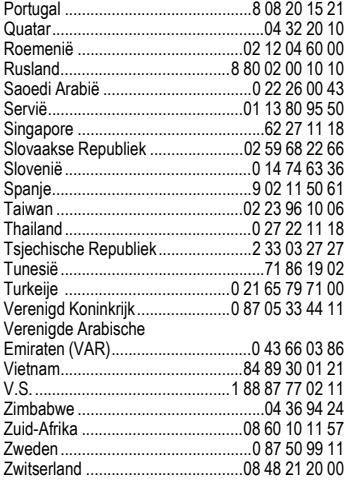

# **Accessoires**

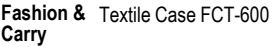

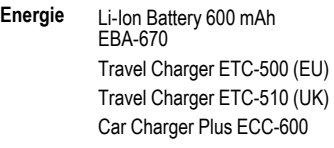

- **Handsfree**  Headset Basic HHS-500 **Portable** Headset HHS-510 Headset Purestyle HHS-610
- **Office** Data Cable DCA-500 Data Cable USB DCA-510 Data Cable USB DCA-540 SyncStation DSC-600
- **Multitainment** Flash IFL-600
- **Car Solutions**  Car Kit Portable HKP-500 Car Kit Easy HKP-630 Upgrade Kit HKO-640

De producten zijn verkrijgbaar in de speciaalzaak, maar ook on line bij Siemens Mobile Store:

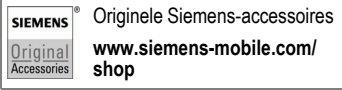

Voor meer informatie, kijk op:

**www.siemens-mobile.com/cfx65**

# **Onderhoud en verzorging**

Uw telefoon is met grote zorgvuldigheid ontworpen en gefabriceerd en dient ook zorgvuldig behandeld te worden. Als u de volgende instructies volgt, zult u nog heel lang veel plezier beleven aan uw telefoon.

- Bescherm uw telefoon tegen vloeistof en vocht. Neerslag, vocht en vloeistoffen bevatten mineralen die de stroomkring aantasten. Als de telefoon desondanks nat wordt, dient u het toestel onmiddellijk los te koppelen van de betreffende stroomvoorziening, de batterij te verwijderen en de telefoon geopend bij kamertemperatuur te laten drogen.
- Gebruik of bewaar de telefoon niet in stoffige of vuile omgevingen. De bewegende delen van de telefoon kunnen worden beschadigd.
- Bewaar de telefoon niet in warme omgevingen. Hoge temperaturen kunnen de levensduur van elektronische apparaten verkorten. Batterijen worden hierdoor beschadigd en bepaalde kunststoffen vervormen of smelten.
- Bewaar de telefoon niet in koude omgevingen. Als de temperatuur van de telefoon oploopt (naar de normale bedrijfstemperatuur), kan de binnenkant van de telefoon vochtig worden waardoor de elektronische onderdelen beschadigd worden.
- Laat de telefoon niet vallen, stel de telefoon niet bloot aan schokken of stoten en schudt de telefoon niet. Bij een dergelijke ruwe behandeling kunnen onderdelen in het toestel breken!
- Gebruik geen bijtende stoffen of schoonmaakmiddelen of scherpe voorwerpen om de telefoon te reinigen!

Alle hiervóór genoemde instructies gelden voor de telefoon, de batterij, lader en alle accessoires. Als een van deze onderdelen niet naar behoren functioneert, brengt u het betreffende onderdeel naar de vakhandel. Deze kan u verder helpen en het toestel indien nodig repareren.

## **Kwaliteitskeurmerk van de batterij**

De capaciteit van uw batterij vermindert elke keer wanneer deze wordt geladen/ontladen. Ook het bewaren van de batterij bij te hoge of te lage temperaturen heeft een geleidelijk capaciteitsverlies tot gevolg. Daardoor kan uw mobiele telefoon aanzienlijk kortere bedrijfstijden per gebruikscyclus vertonen.

De batterij moet binnen zes maanden nadat u de telefoon heeft gekocht, steeds volledig worden geladen en ontladen. Indien er na deze zes maanden een aanzienlijk capaciteitsverlies van uw batterij optreedt, moet u de batterij vervangen. Koop uitsluitend originele batterijen van Siemens.

## **Kwaliteitskeurmerk van het display**

Technisch gezien kunnen in zeldzame gevallen enkele kleurpunten (dots) met een afwijkende kleur op het display verschijnen.

Bedenk dat bij lichtere of donkerdere weergave van enkele beeldpunten in het algemeen geen sprake is van een defect.

# **Productgegevens Conformiteitsverklaring**

Siemens Information and Communication Mobile verklaart hiermee dat de mobiele telefoon die in deze gebruikershandleiding wordt beschreven, voldoet aan de eisen en overige van toepassing zijnde bepalingen van de EU-richtlijn 1999/5/EC (R&TTE). De desbetreffende conformiteitsverklaring (DoC) is ondertekend. Indien gewenst, kunt u een kopie van het origineel opvragen via onze hotline of:

**www.siemens-mobile.com/conformity**

 $CE 0700$ 

## **Technische gegevens**

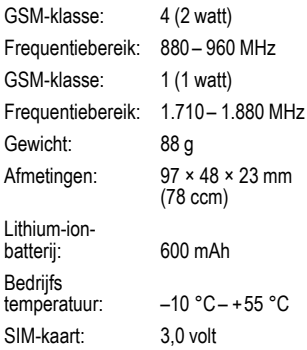

#### **Toestelcode**

Bij verlies van uw telefoon of SIM-kaart zijn de onderstaande gegevens van belang: Nummer van de SIM-kaart (op de kaart):

.............................................................. 15-cijferig serienummer van de telefoon (onder de batterij):

.............................................................. Telefoonnummer van de klantenservice van uw provider: ..............................................................

#### **Bij verlies**

Als u de telefoon en/of de SIM-kaart kwijtraakt, moet u onmiddellijk de provider bellen om misbruik te voorkomen.

## **Gebruiksduur**

De gebruiksduur is afhankelijk van de omstandigheden waaronder het toestel wordt gebruikt. Extreme temperaturen verkorten de standby-tijd van de telefoon aanzienlijk. Leg de telefoon daarom nooit in direct zonlicht of op een verwarming.

#### **Gesprekstijd: 100 tot 200 minuten Stand-by-tijd: 60 tot 200 uur**

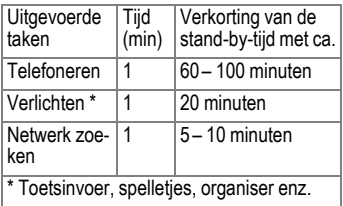

# **Garantiecertificaat**

Ongeacht zijn aanspraken ten opzichte van de dealer, kan de gebruiker (klant) aanspraak maken op fabrieksgarantie onder de onderstaande voorwaarden:

- Wanneer het nieuwe apparaat en bijbehorende componenten binnen 24 maanden na aankoop defecten vertonen als gevolg van productie- en/of materiaalfouten, zal Siemens naar eigen keuze het apparaat kosteloos repareren of vervangen door een ander apparaat volgens de laatste stand van de techniek. In geval van delen die aan slijtage onderhevig zijn (bijvoorbeeld batterijen, toetsen, de behuizing, kleine delen van de behuizing, beschermhoezen – voorzover meegeleverd) geldt deze duurzaamheidsgarantie voor zes maanden vanaf de aankoop.
- Deze garantie is niet van toepassing voor zover het defect aan het apparaat het gevolg is van onoordeelkundig gebruik en/ of het niet in acht nemen van de informatie zoals vermeld in de gebruiksaanwijzingen.
- Deze garantie geldt niet voor diensten die zijn uitgevoerd door geautoriseerde dealers of de klant zelf (zoals installatie, configuratie, software-downloads). Gebruiksaanwijzingen en eventueel op aparte informatiedragers meegeleverde software zijn eveneens van deze garantie uitgesloten.
- Als garantiebewijs geldt de aankoopbon met de aankoopdatum. Aanspraken die onder deze garantie vallen, dienen binnen twee maanden nadat het defect zich heeft voorgedaan geldend te worden gemaakt.
- Vervangen apparaten resp. bijbehorende componenten die in het kader van de vervanging aan Siemens zijn geretourneerd, worden eigendom van Siemens.
- Deze garantie geldt voor nieuwe apparatuur die gekocht is in de Europese Unie. De garantie wordt verleend door Siemens Nederland N.V., Werner von Siemensstraat 1, 2712 PN Zoetermeer.
- Verdergaande resp. andere aanspraken dan vermeld in deze garantie van de fabrikant zijn uitgesloten, behoudens voor zover aansprakelijkheid berust op bepalingen van dwingend recht, zoals de wettelijke regeling inzake productaansprakelijkheid.
- De duur van de garantie wordt niet verlengd door diensten die in het kader van de garantie tijdens de duur van de garantie worden verleend.
- Voor zover het niet om een garantiegeval gaat, behoudt Siemens zich het recht voor, de klant voor het vervangen of repareren kosten in rekening te brengen.
- De bovenvermelde bepalingen beogen geen verandering in de bewijslast ten nadele van de klant.

Neem, om gebruik te maken van deze garantie, telefonisch contact op met Siemens. Het telefoonnummer vindt u in de bijgevoegde gebruikshandleiding.

# **SAR**

#### **INFORMATIE M.B.T. OPZET/ SAR (SPECIFIC ABSORPTION RATE)**

MET BETREKKING TOT DE GEVOLGEN VAN ELEKTROMAGNETISCHE STRA-LING VOLDOET DEZE MOBIELE TELE-FOON VOOR WAT BETREFT DE GEZONDHEID VAN DE BEVOLKING AAN DE GRENSWAARDEN VAN DE EU (1999/519/EG).

De grenswaarden zijn onderdeel van een omvangrijk pakket aanbevelingen ter bescherming van de bevolking. Deze aanbevelingen werden door onafhankelijke wetenschappelijke organisaties aan de hand van een regelmatige en grondige beoordeling van wetenschappelijke studies ontwikkeld en getoetst\*. Om ieders veiligheid te garanderen, onafhankelijk van leeftijd en gezondheid, bevatten de grenswaarden een aanzienlijke veiligheidsmarge.

Voordat radioapparatuur op de markt wordt gebracht, moet worden bevestigd dat de apparatuur voldoet aan de Europese wetgeving en/of grenswaarden; pas dan mag het CE-keurmerk worden aangebracht\*\*. De door de Europese Raad aanbevolen grenswaarde voor mobiele telefoons heeft een aparte maateenheid, t.w. de "Specific Absorption Rate" (SAR). Deze SAR-grenswaarde bedraagt 2,0 W/kg\*\*\*. Zij voldoet aan de richtlijnen van de internationale commissie van niet-ioniserende stralingsbescherming ICNIRP\*\*\*\* en is overgenomen in de Europese norm EN 50360 voor mobiele telefoons. De bepaling van de SAR voor mobiele telefoons is conform de Europese norm EN 50361. Hierbij wordt de maximumwaarde van de SAR bij het maximale vermogen in alle frequentiebanden van de mobiele telefoon bepaald.

Tijdens het gebruik ligt het daadwerkelijke SAR-niveau van de telefoon normaal gesproken ver onder de maximale waarde, aangezien de telefoon op verschillende vermogensniveaus werkt. Het apparaat zendt slechts met het vermogen dat nodig is voor het bereiken van het netwerk. Over het algemeen geldt: hoe dichter u zich bij een basisstation bevindt, hoe lager het zendvermogen van uw mobiele telefoon is.

De hoogste SAR-waarde van deze mobiele telefoon, gemeten volgens de norm, bedraagt

0,699 W/kg\*\*\*\*\*.

U treft de SAR-waarde van dit toestel ook aan op internet, op

**www.siemens-mobile.com**. Alhoewel de SAR-waarde per toestel en plaats waar de telefoon wordt gebruikt kan verschillen, voldoen alle toestellen van Siemens aan de wettelijke bepalingen.

Zo ziet de Wereldgezondheidsorganisatie (WHO, CH-1211 Genève 27, Zwitserland) op basis van de wetenschappelijke bevindingen geen enkele noodzaak tot het nemen van bijzondere veiligheidsmaatregelen bij het gebruik van mobiele telefoons.

> Overige informatie: **www.who.int/peh-emf**, **www.mmfai.org**, **www.siemens-mobile.com**.

- \*\* Het CE-keurmerk dient als bewijs dat een product voldoet aan de in de Europese Unie geldende wettelijke bepalingen bij het op de markt brengen en in gebruik nemen op de binnenlandse markten binnen de Europese Unie.
- \*\*\* gemiddelde over 10 g lichaamsweefsel.

\*\*\*\* International Commission on Non-Ionizing Radiation Protection **www.icnirp.de** 

\*\*\*\*\* SAR-waarden kunnen afhankelijk van de nationale eisen en netbanden variëren. SAR-informatie voor andere regio's vindt u op

**www.siemens-mobile.com**

# **Menustructuur**

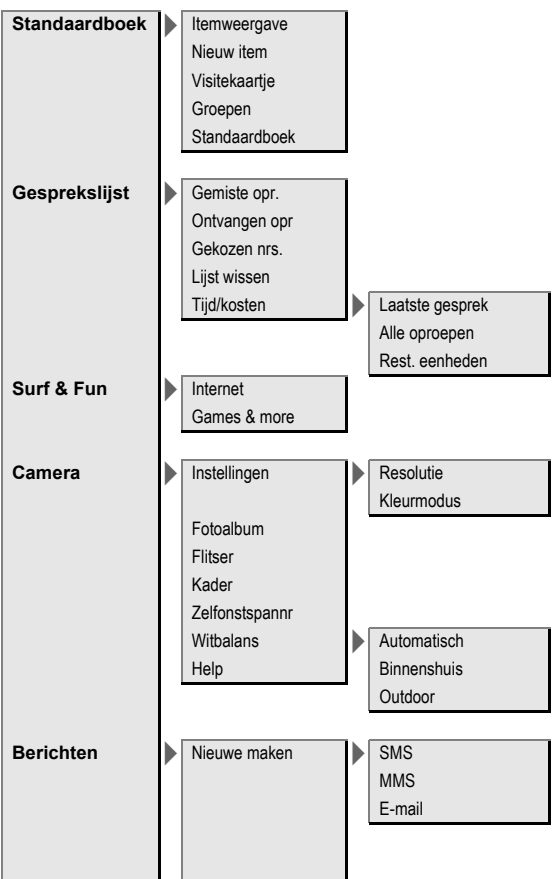

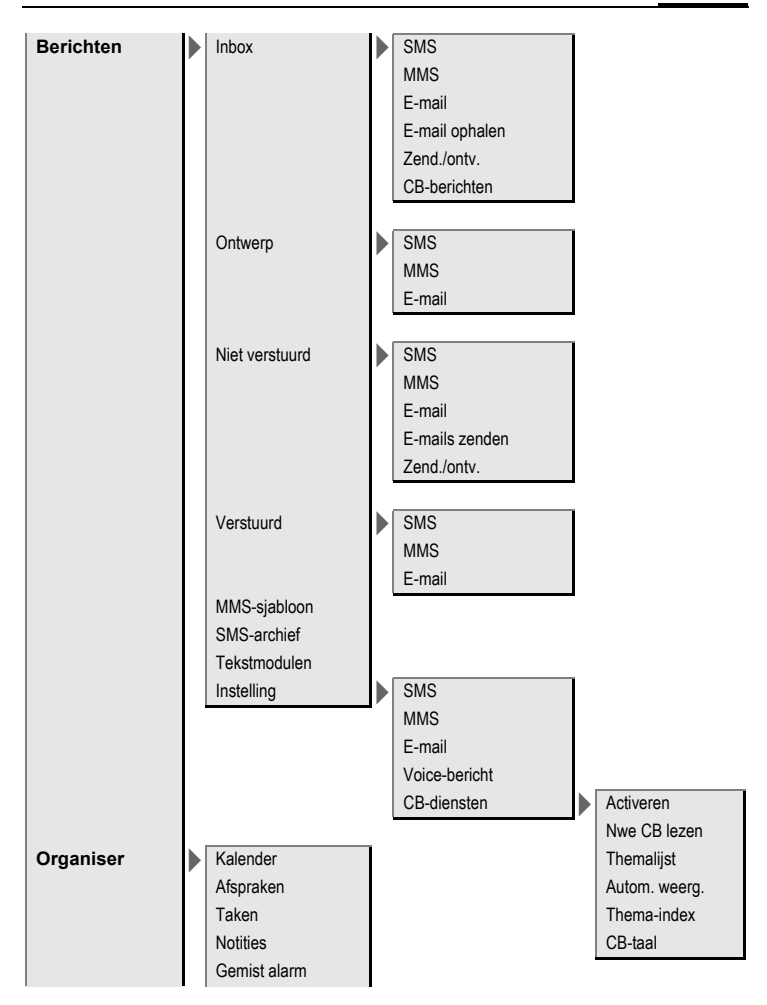

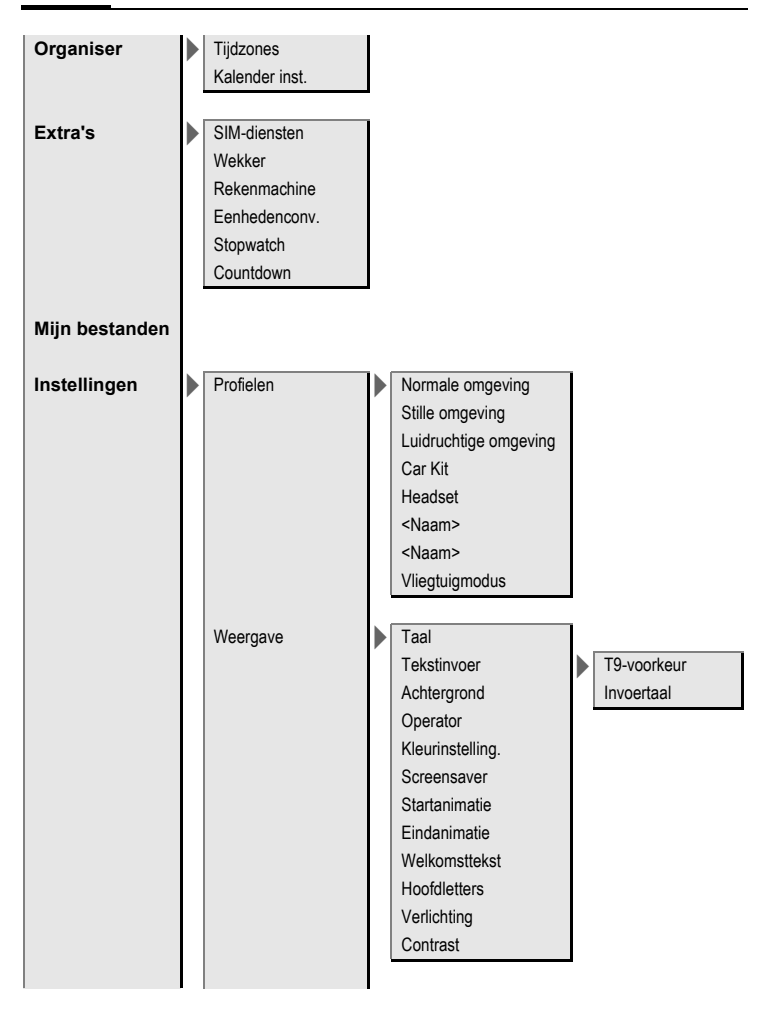

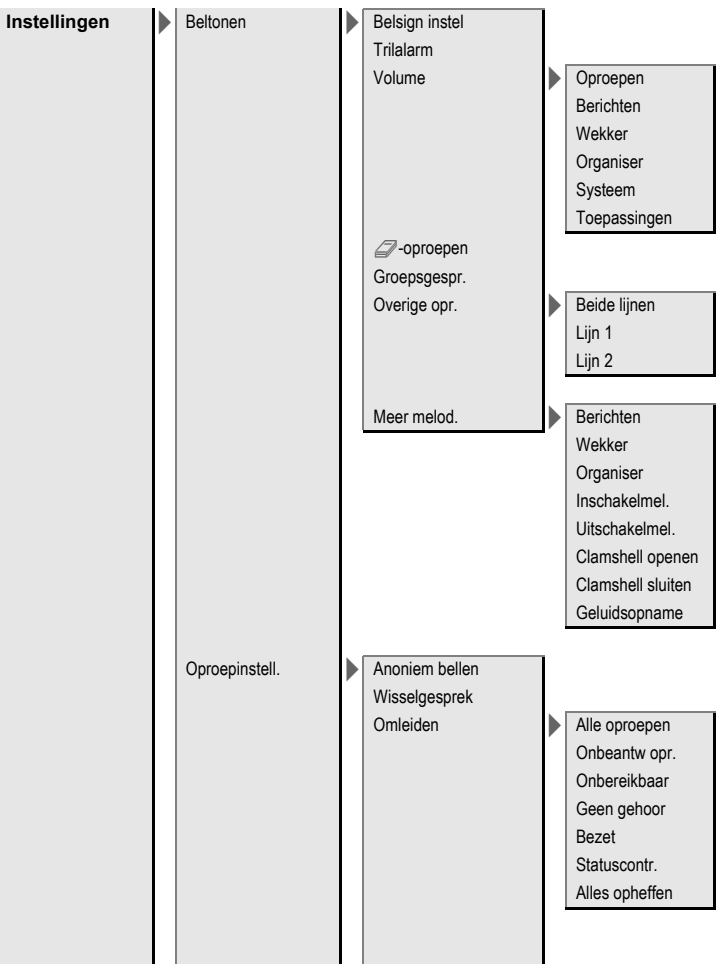

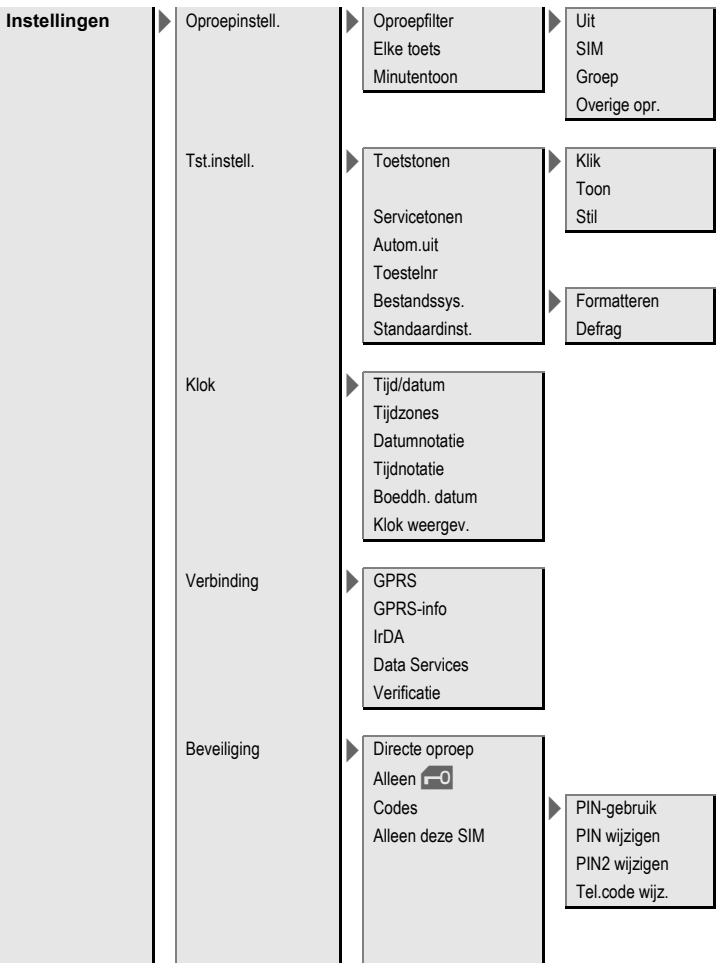

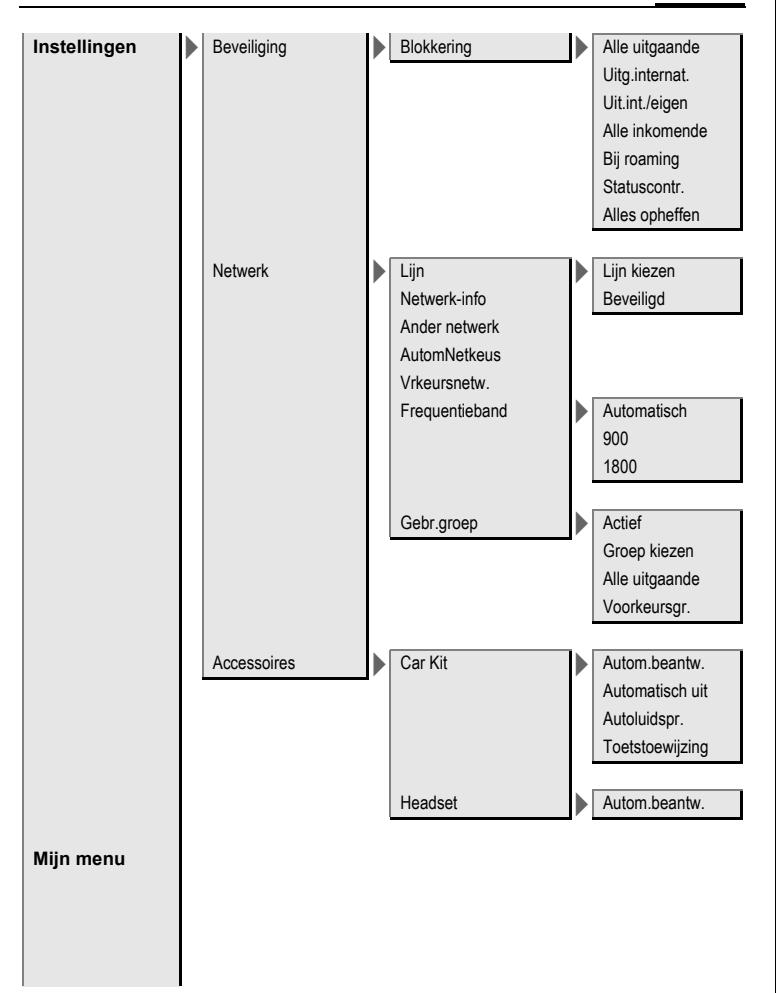
# Gespreksmenu | In wacht

Microfoon aan Handsfree Volume Conferentie Tijd/Kosten DTMF zenden Doorverbinden Hoofdmenu

**Gesprekstatus** 

# **Index**

# **A**

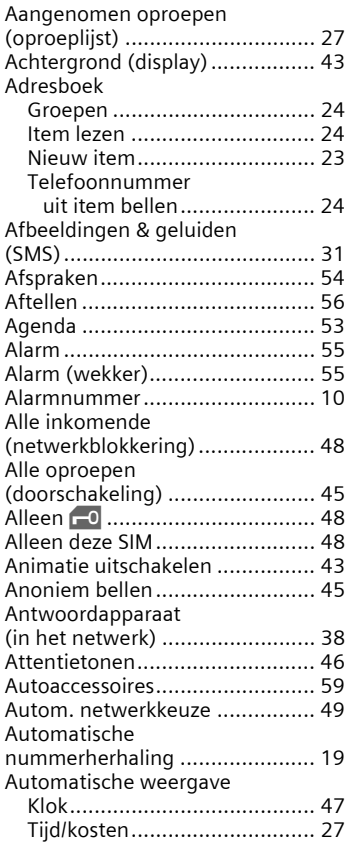

#### **B**

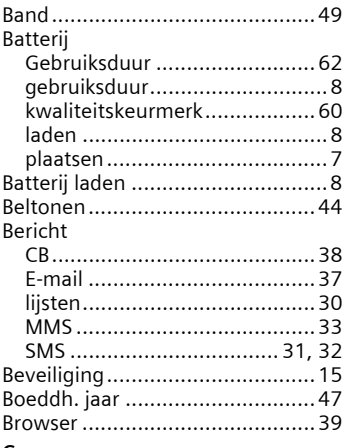

### **C**

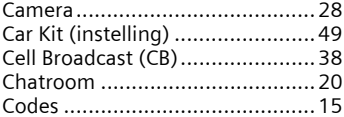

#### **D**

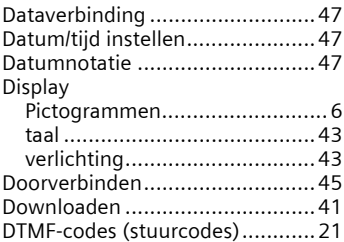

## **E**

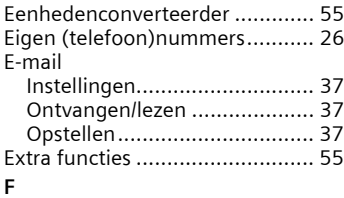

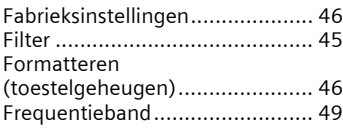

#### **G**

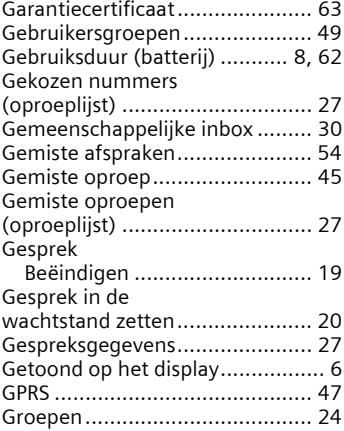

#### **H**

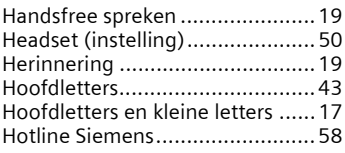

#### **I**

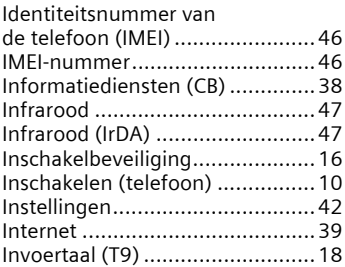

#### **K**

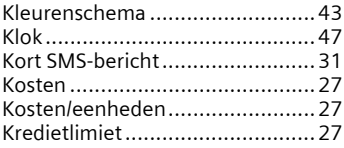

#### **L**

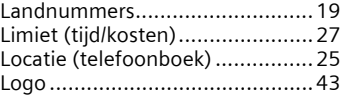

#### **M**

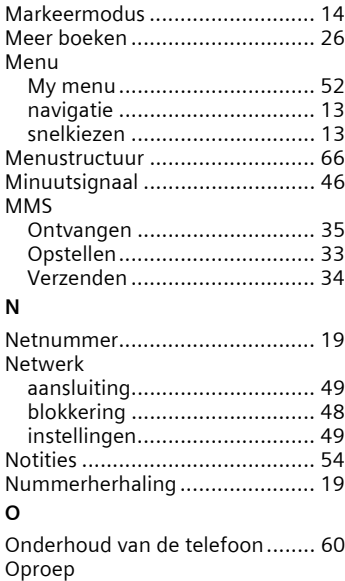

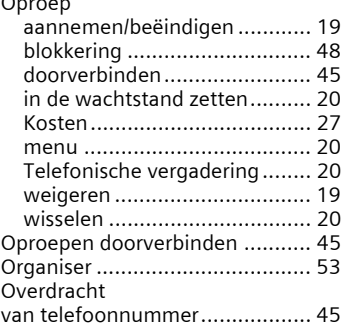

#### **P**

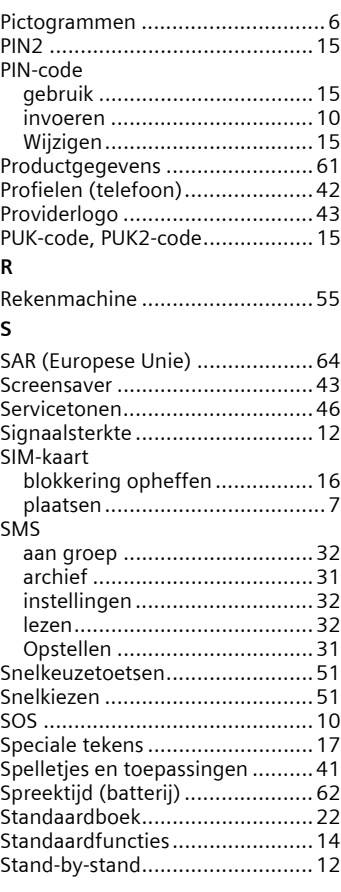

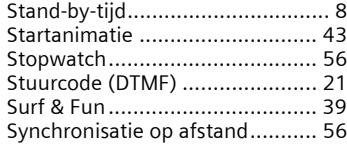

#### **T**

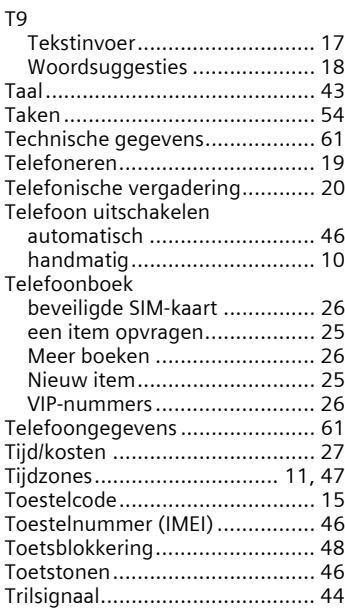

#### **V**

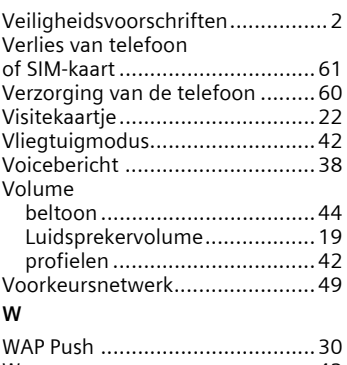

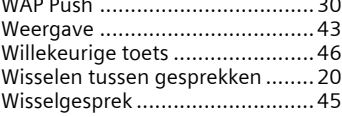